# E-Study:中文文献管理好帮手

暨南大学图书馆 吴育冰 85225265 rdlib@jnu.edu.cn

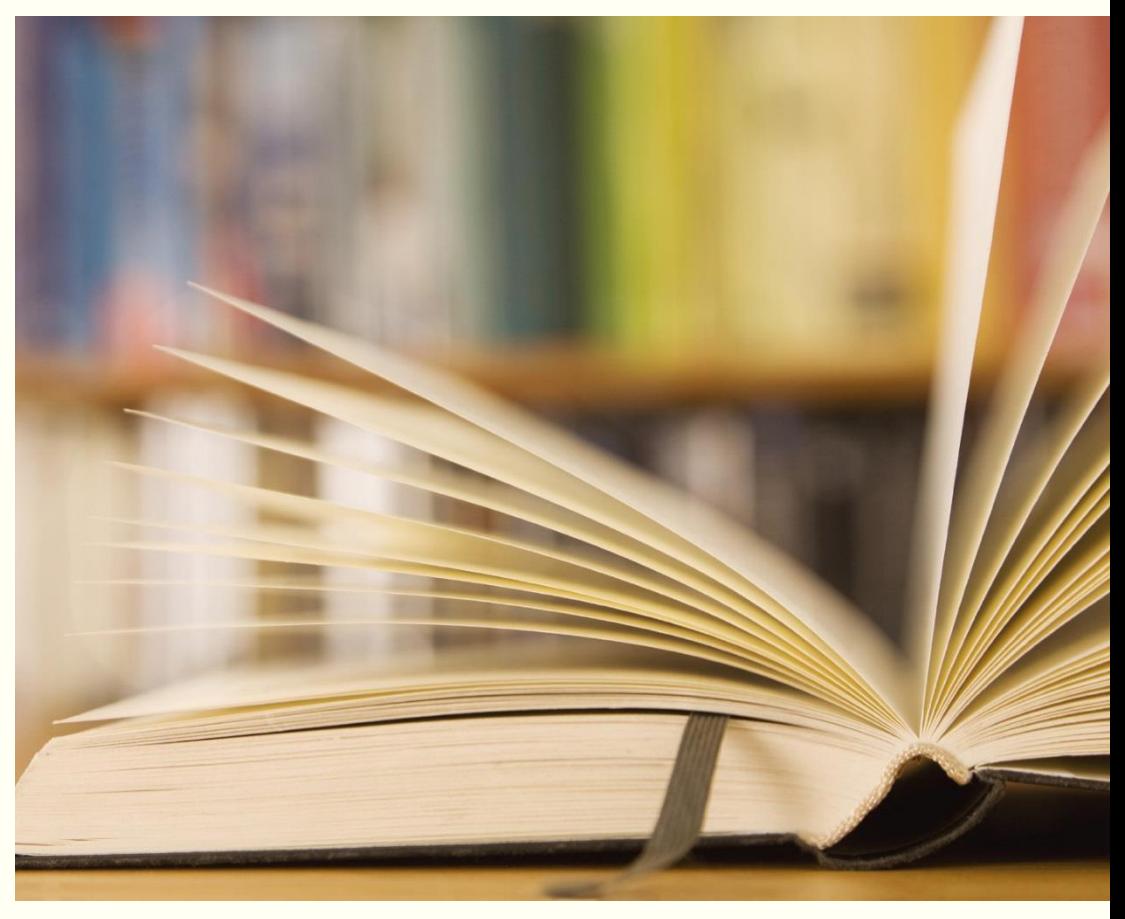

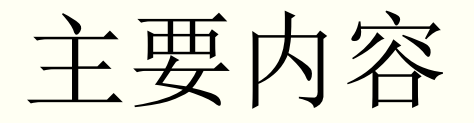

# 一、E-Study (数字化学习与研究平台)概述

# 二、数字化学习与研究全过程 ——六步骤

# 一、E-Study (数字化学习与研究平台)概述

- (一) E-Study 简介
- (二) E-Study功能
- (三) E-Study下载与安装
- (四) E-Study登录

# (一)E-Study (原E-Learning) 简介

文献管理工具:

▶按研究主题管理学习过程 在学习过程中实现知识管理

按投稿要求写作并在线投稿

# (一)E-Study (原E-Learning) 简介

- ▶ CNKI研发, 免费使用
- 一站式阅读和管理平台
- ▶ 管理多种格式的资料文件
	- CAJ文件(\*.caj)、KDH文件(\*.kdh)、NH文件(\*.nh)、PDF文件(\*.pdf)、和TEB文 件(\*.teb)
- 探究式学习工具
	- 笔记:背景及意义、国内外发展现状
	- 对比阅读
	- 多种图形标注
	- 展现知识纵横联系,洞悉知识脉络
- 辅助论文撰写
	- 参考文献管理
	- 将文献作为引文插入到WORD, 或直接引用笔记中的内容, 自动生成笔记来源的参考文献
	- 论文模板, 在线投稿

# (二)E-Study七大功能

- 、一站式阅读和管理平台
- 、深入研读
- 、记录数字笔记
- 、文献检索和下载
- 、支持写作和排版
- 、在线投稿
- 、云同步
- 、浏览器插件

### 一站式阅读和管理平台

支持多类型文件的分类管理,支持目前全球主要学术成果文件格 式,包括: CAJ、KDH、NH、PDF、TEB等文件的管理和阅读。 新 增图片格式文件和TXT文件的预览功能。支持将WORD、PPT、 **TXT转换为PDF。** 

### 记录数字笔记

支持将文献内的有用信息记录笔记,并可随手记录读者的想法、问 题和评论等;支持笔记的多种管理方式:包括时间段、标签、笔记 星标;支持将网页内容添加为笔记。

## 支持写作与排版

基于WORD的通用写作功能,提供了面向学术等论文写作工具,包 括:插入引文、编辑引文、编辑著录格式及布局格式等;提供了数 千种期刊模板和参考文献样式编辑。

## 云同步

电脑、MAC上学习单元实时同步。只要一个CNKI帐号,你就可以同 步在电脑、MAC上创建、收藏的文献,随时随地畅享好文献。

## 深入研读

支持对学习过程中的划词检索和标注,包括检索工具书、检索文 献、词组翻译、检索定义、Google Scholar检索等;支持将两篇文 献在同一个窗口内进行对比研读。

## 文献检索和下载

支持CNKI学术总库、CNKI Scholar、CrossRef、IEEE、Pubmed、 ScienceDirect、Springer等中外文数据库检索,将检索到的文献信 息直接导入到学习单元中;根据用户设置的帐号信息,自动下载全 文,不需要登录相应的数据库系统。

## 在线投稿

撰写排版后的论文,作者可以直接选刊投稿,即可进入期刊的作者 投稿系统。

## 浏览器插件

支持chrome浏览器、opera浏览器;支持将题录从浏览器中导入、 下载到CNKI E-Study的"浏览器导入"节点;支持的网站:中国知 网、维普、百度学术、Springer、Wiley、ScienceDirect,点击下 载浏览器插件。

# (三)E-Study的下载与安装

## 下载地址:http://www.cnki.net/

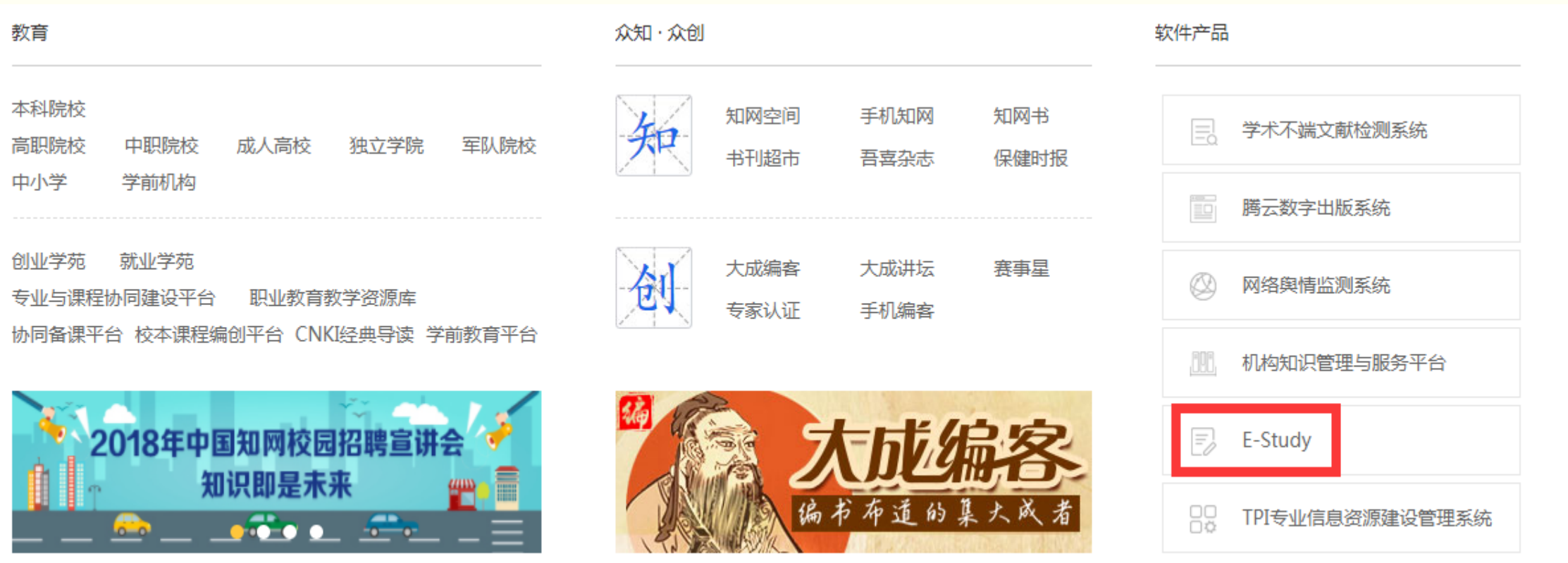

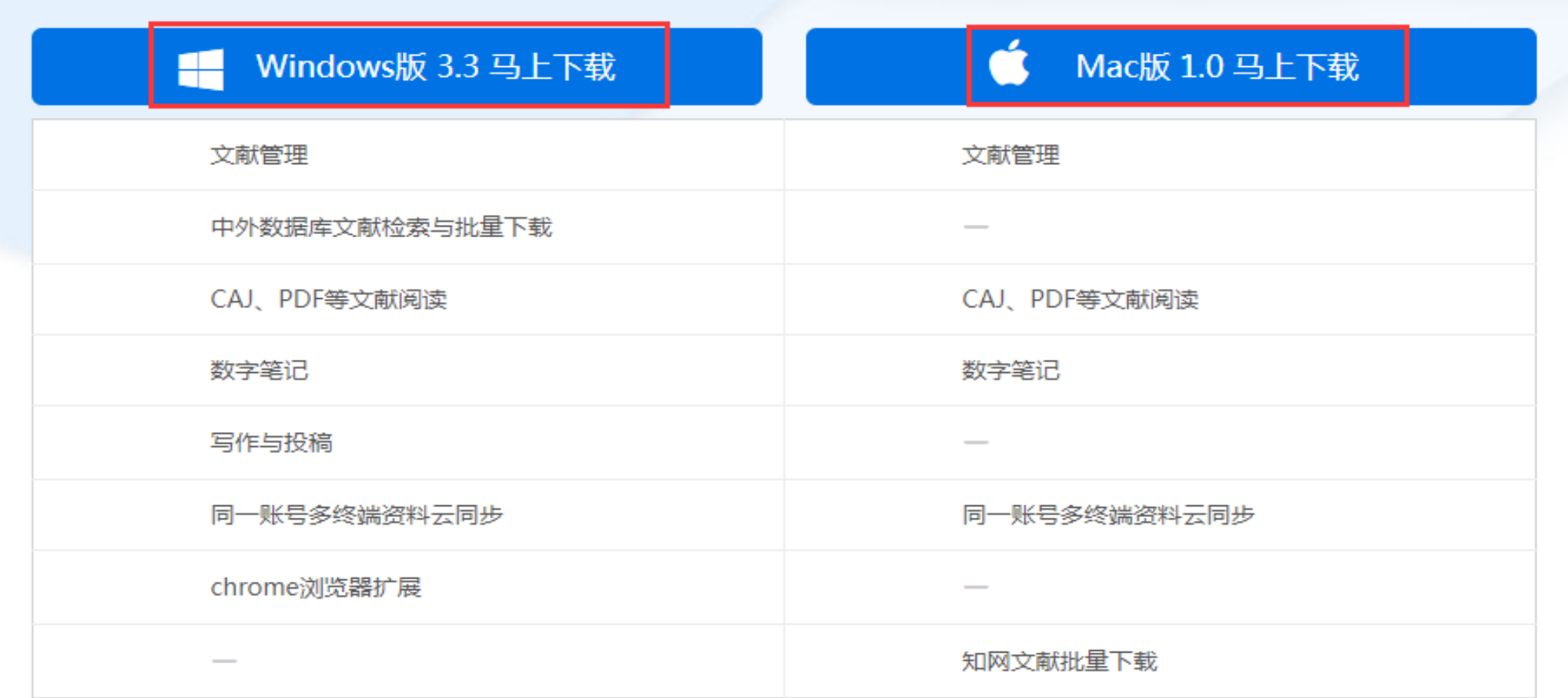

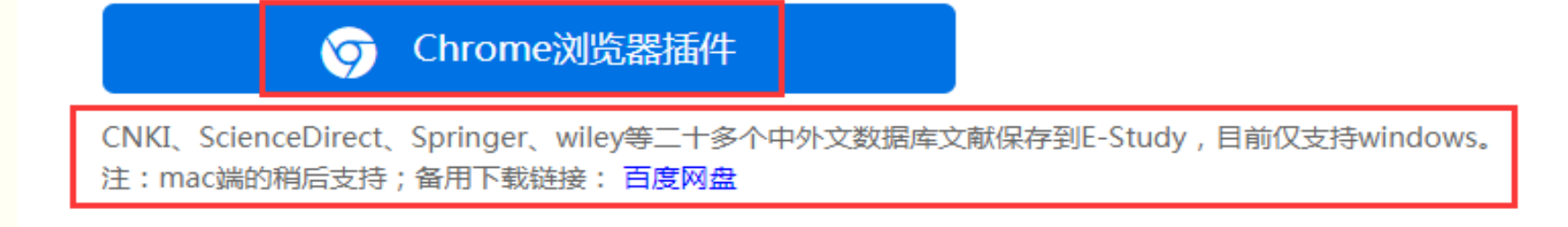

# (三)E-Study的下载与安装

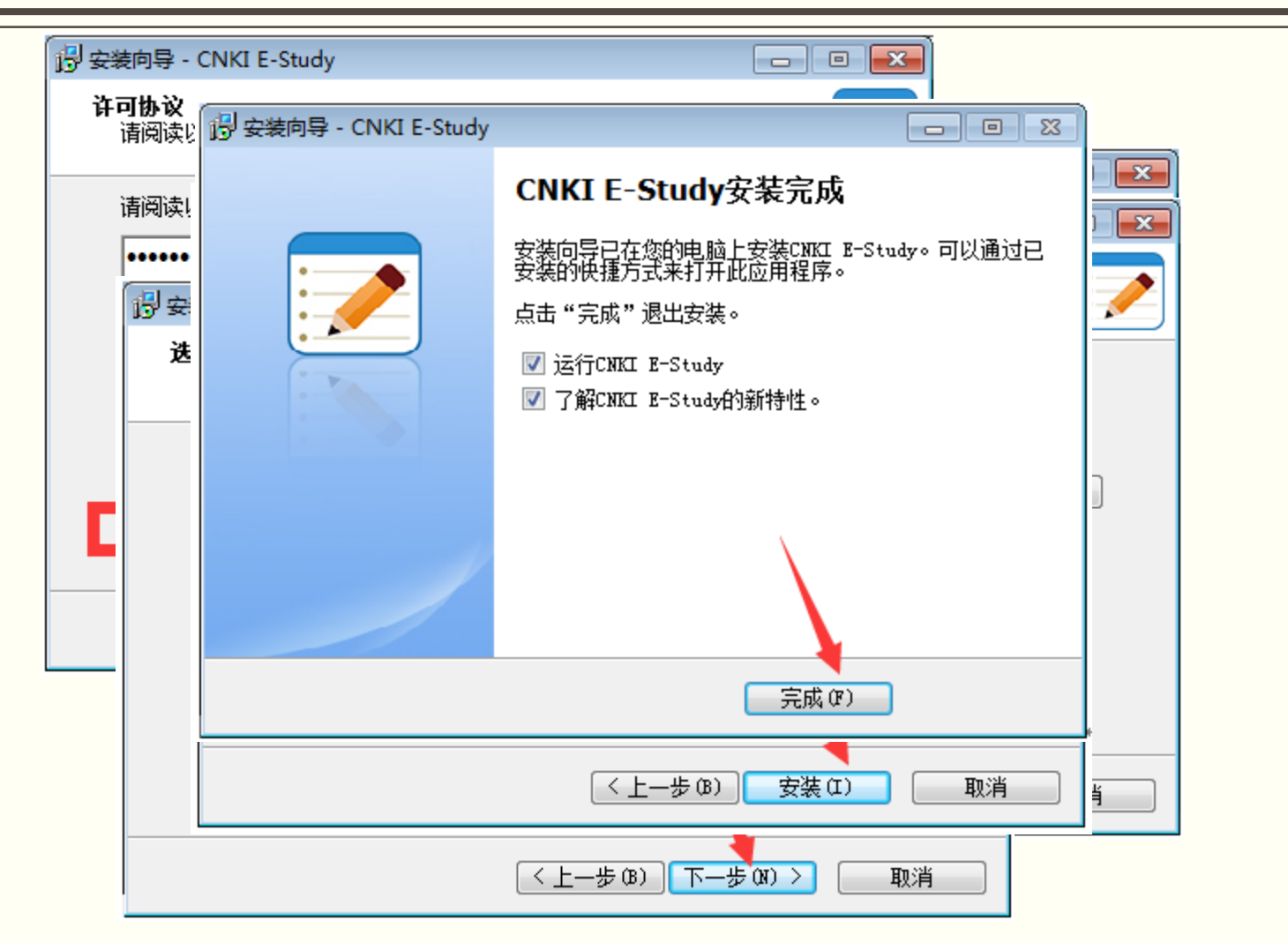

# (四) E-Study 登录

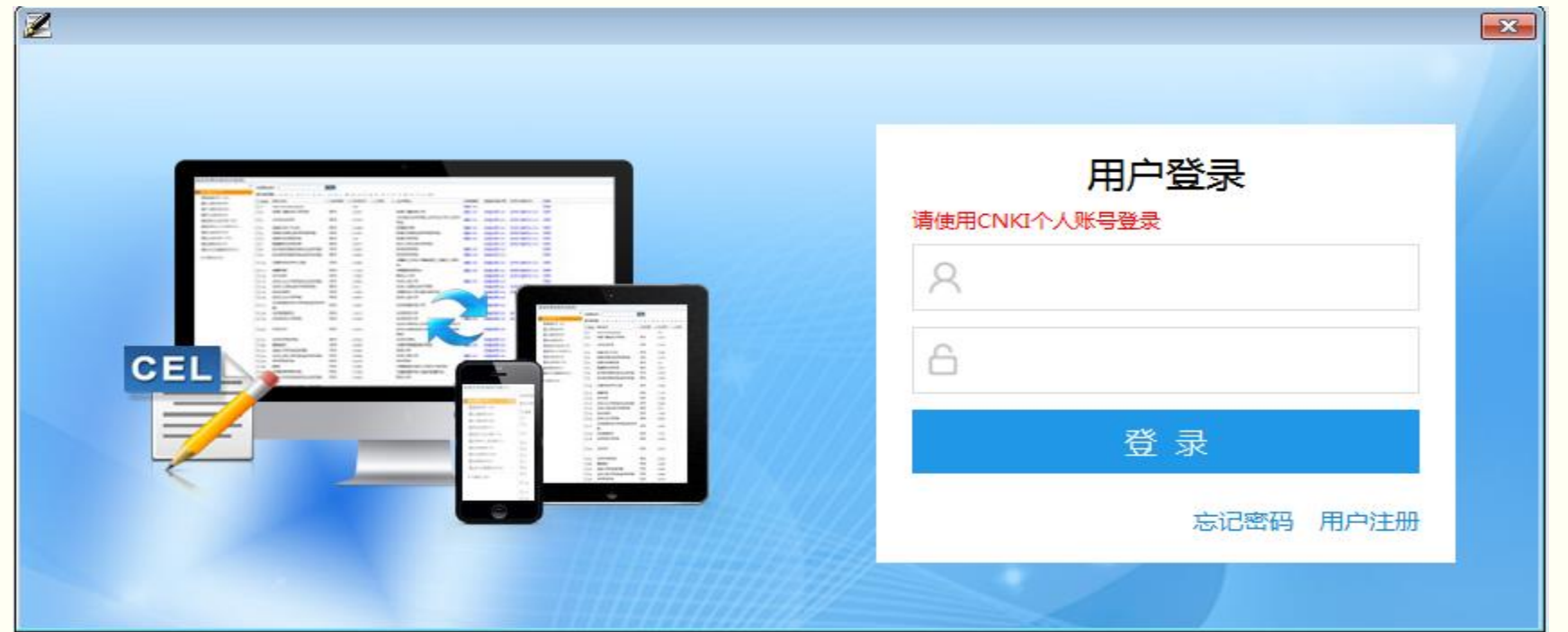

- 1、输入CNKI个人账号和密码进行登录;
- 2、若没有CNKI个人账号的用户可点击界面上的"用户注册"进行账号注。
- 3、登录成功后再次启动E-Study时会以当前的账号自动登录,无需反复登录。

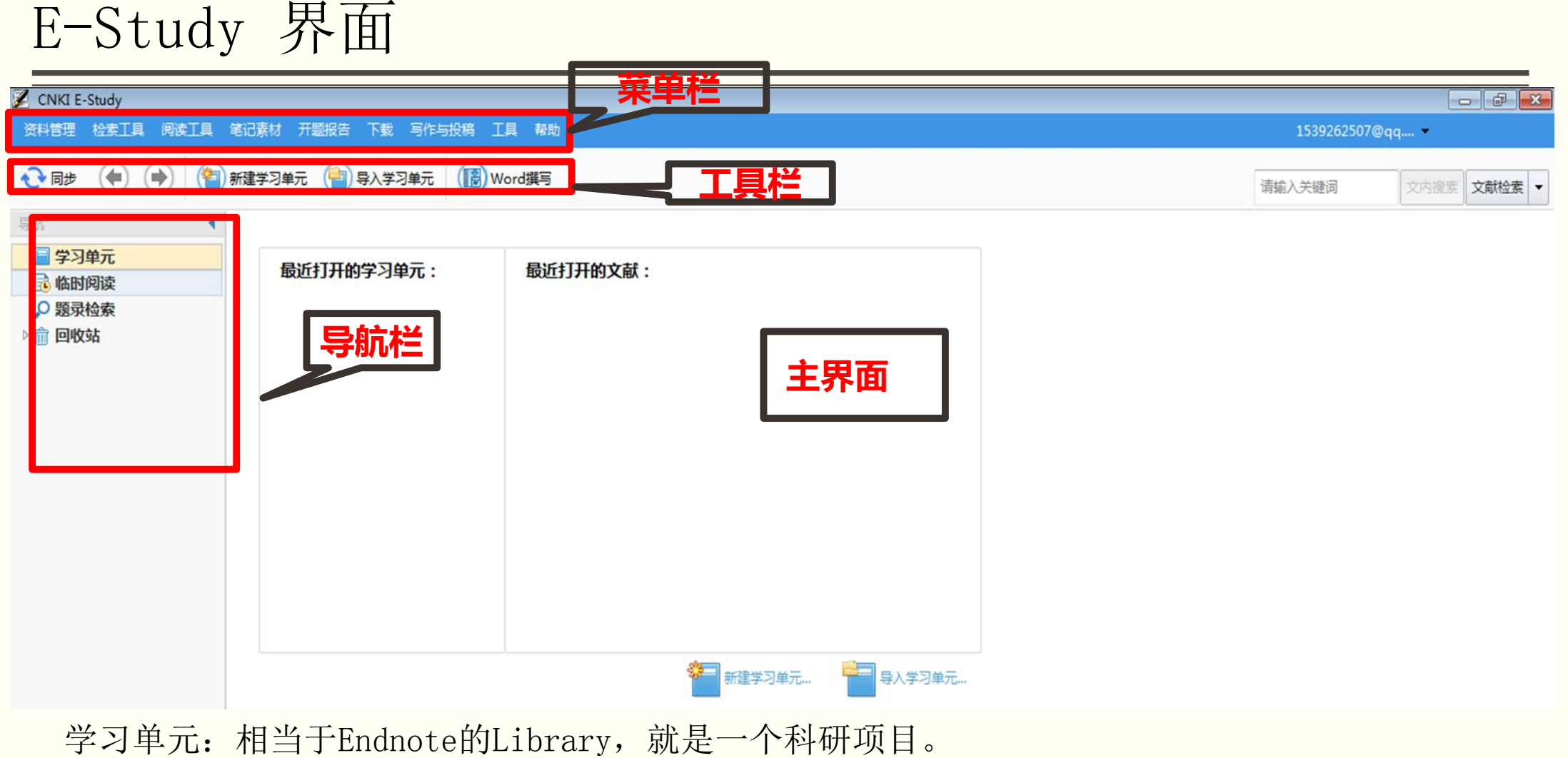

临时阅读:没有加入E-Study的文献,每次打开后会暂时记录,可记录最近十篇。

题录检索:支持CNKI学术搜索。

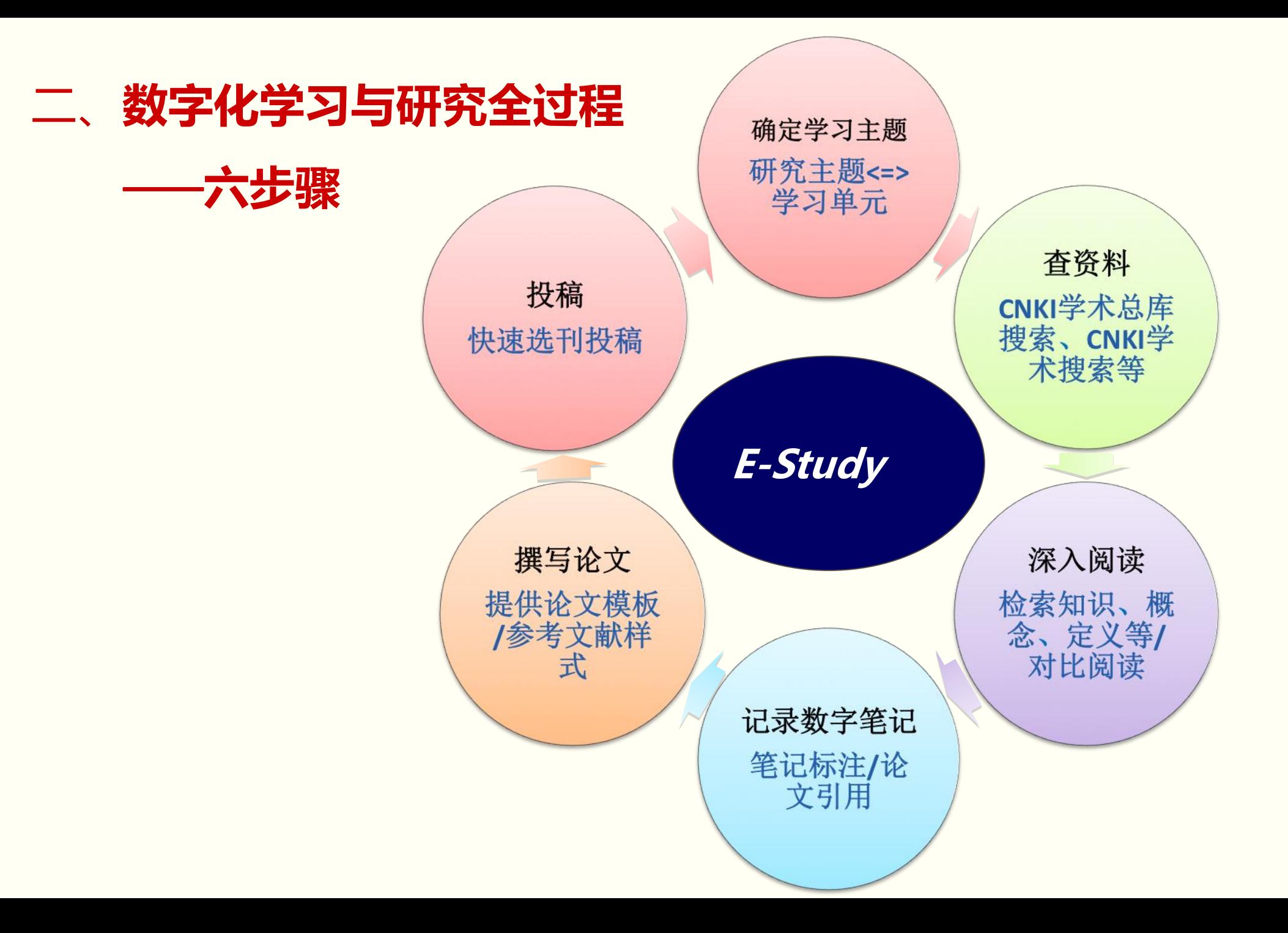

## (一)确定学习主题

## 学习研究需要阅读大量的文献资料

• 文献、图书、讲义、视频、网页等

## 文献资料按个性化的知识体系进行组织和管理

• 按研究主题、重要性、学者、流派等

## 文献管理是学习和研究的基础,提高科研效率

• 优先阅读哪些资料、哪些资源重要,提供数字化技术支持

## (一)确定学习主题——以"MOOC"研究主题为例

## ▶ 建立学习单元

(1)"资料管理"菜单下的"新建学习单元…" (2)右键单击"学习单元"

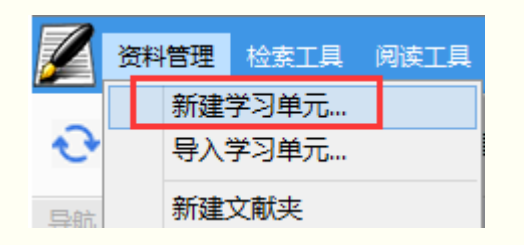

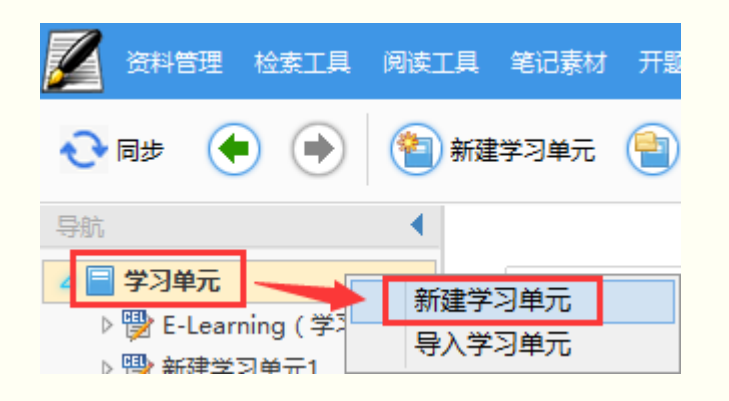

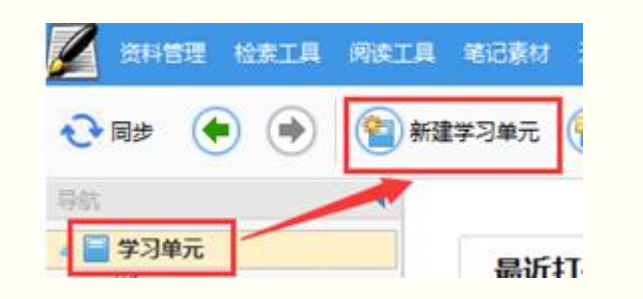

## (3)从工具栏的"新建学习单元" (4)右侧主界面中点击"新建学习单元…"

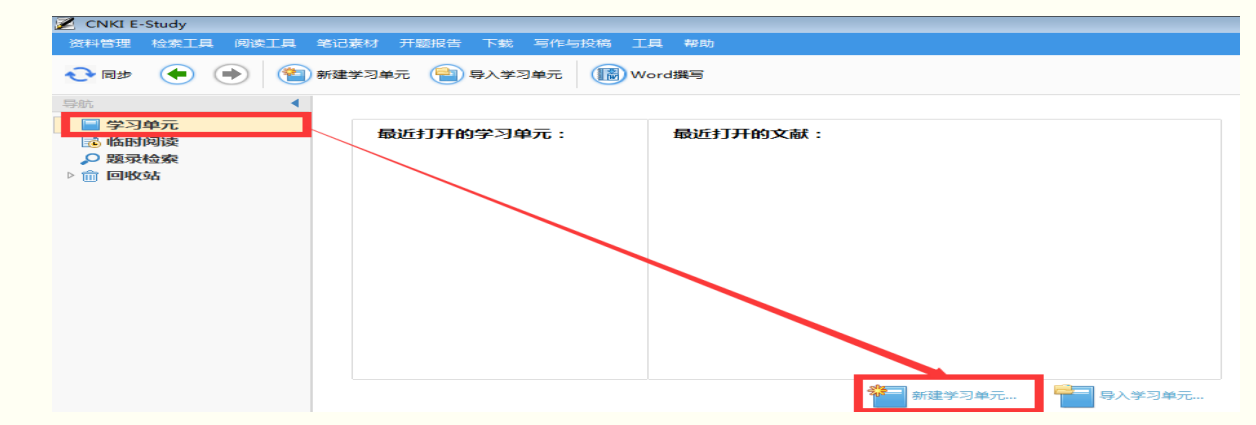

学习单元重命名

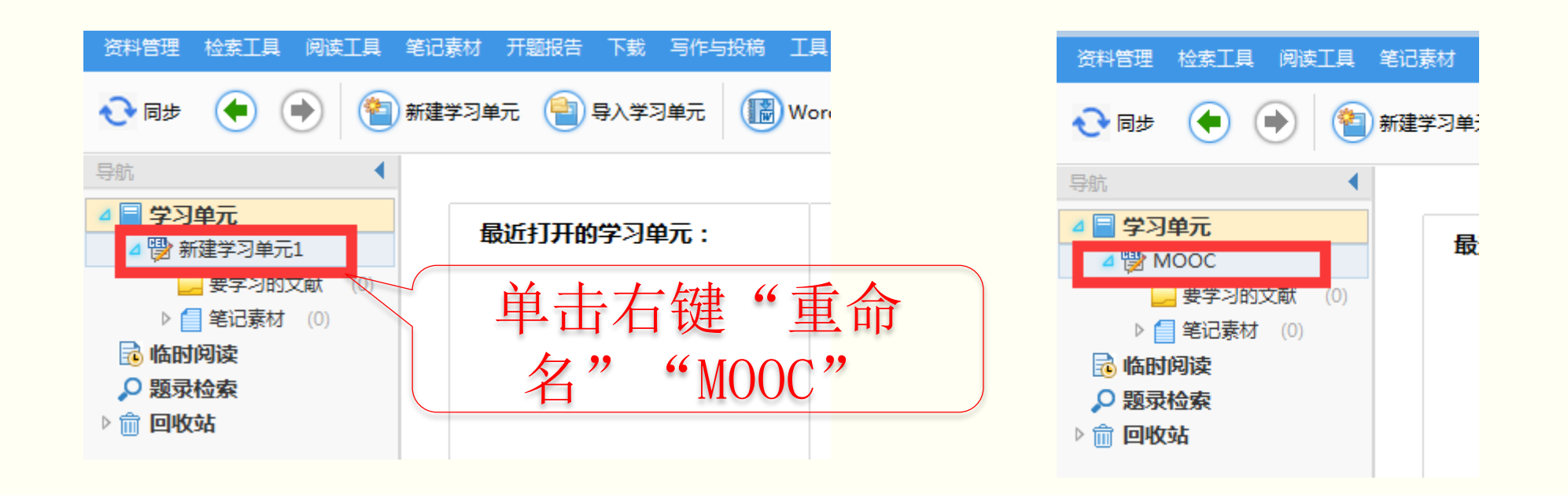

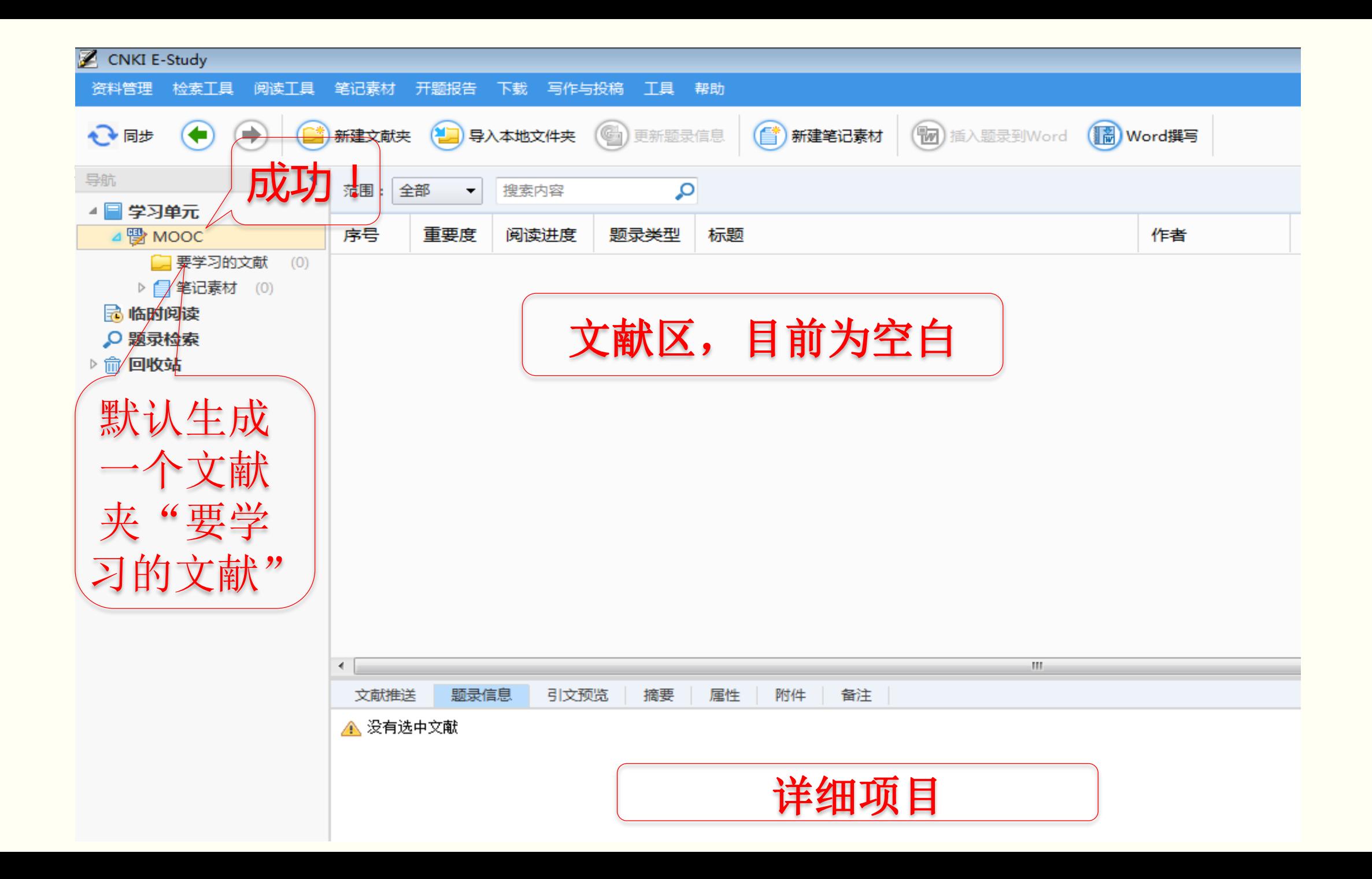

# (二)查资料——文献检索与下载

▶学习过程中需要随时查阅文献、工具书

- E-Study将学习过程与文献检索、下载结合起来,下载的资料 直接进入学习单元下的相应文献组织体系
	- 实现了文献组织体系的动态扩展
	- 实现了边学边查边下载,提高学习效率
- **> E-Study中支持文献的批量下载和下载管理**

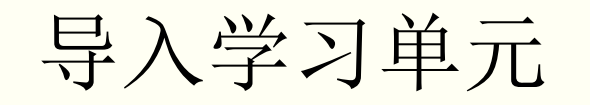

## 4种方法:

(1)"资料管理"菜单下的"新建学习单元…" (2)右键单击"学习单元"

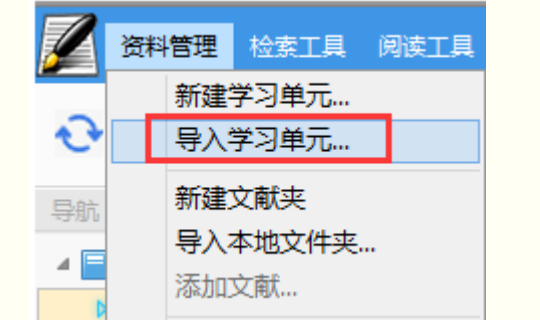

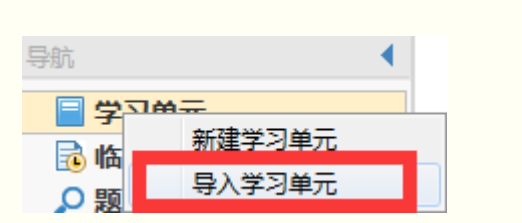

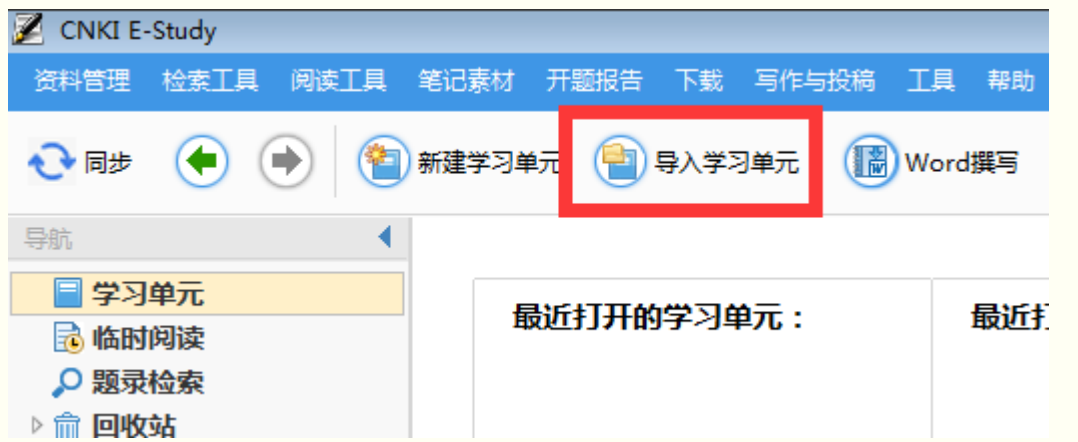

## (3) 从工具栏的"新建学习单元" (3) 在侧主界面中点击"新建学习单元…"

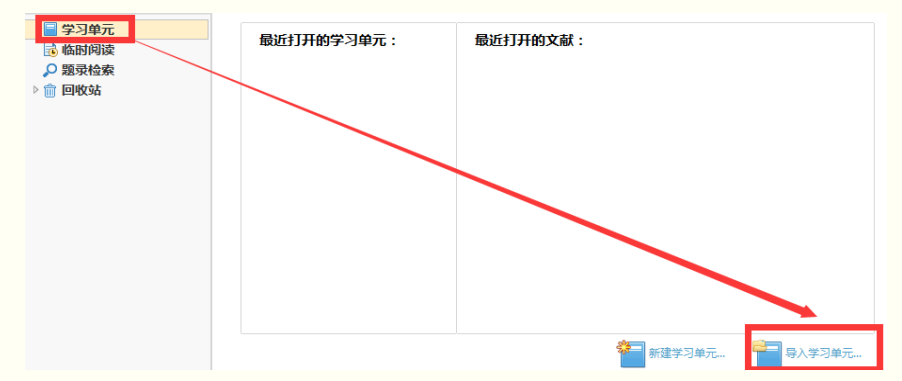

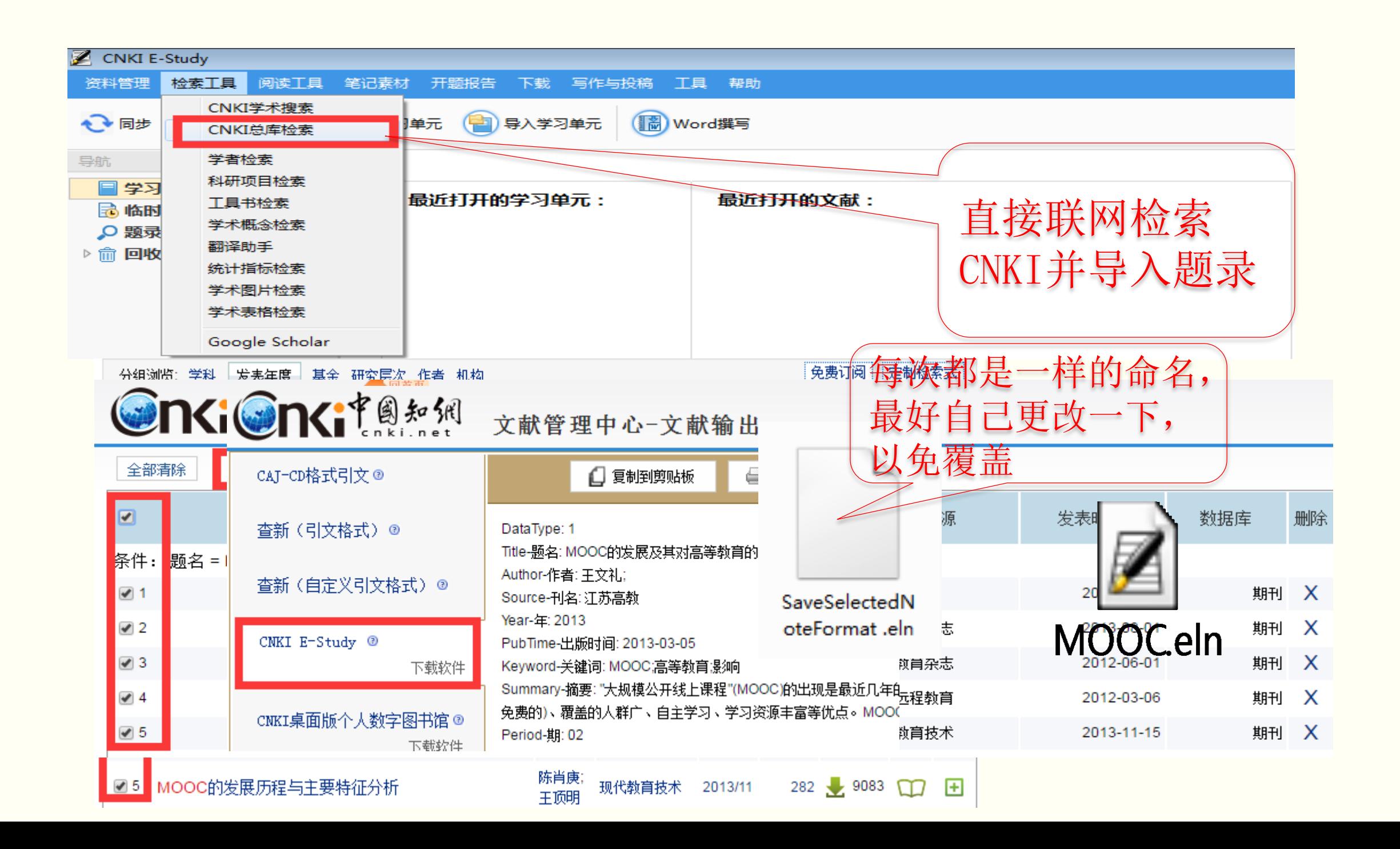

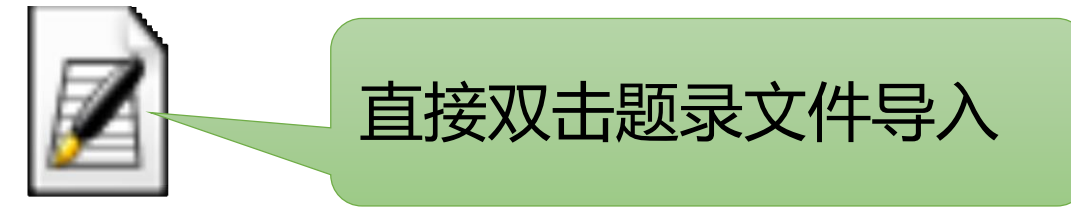

## **MOOCeln**

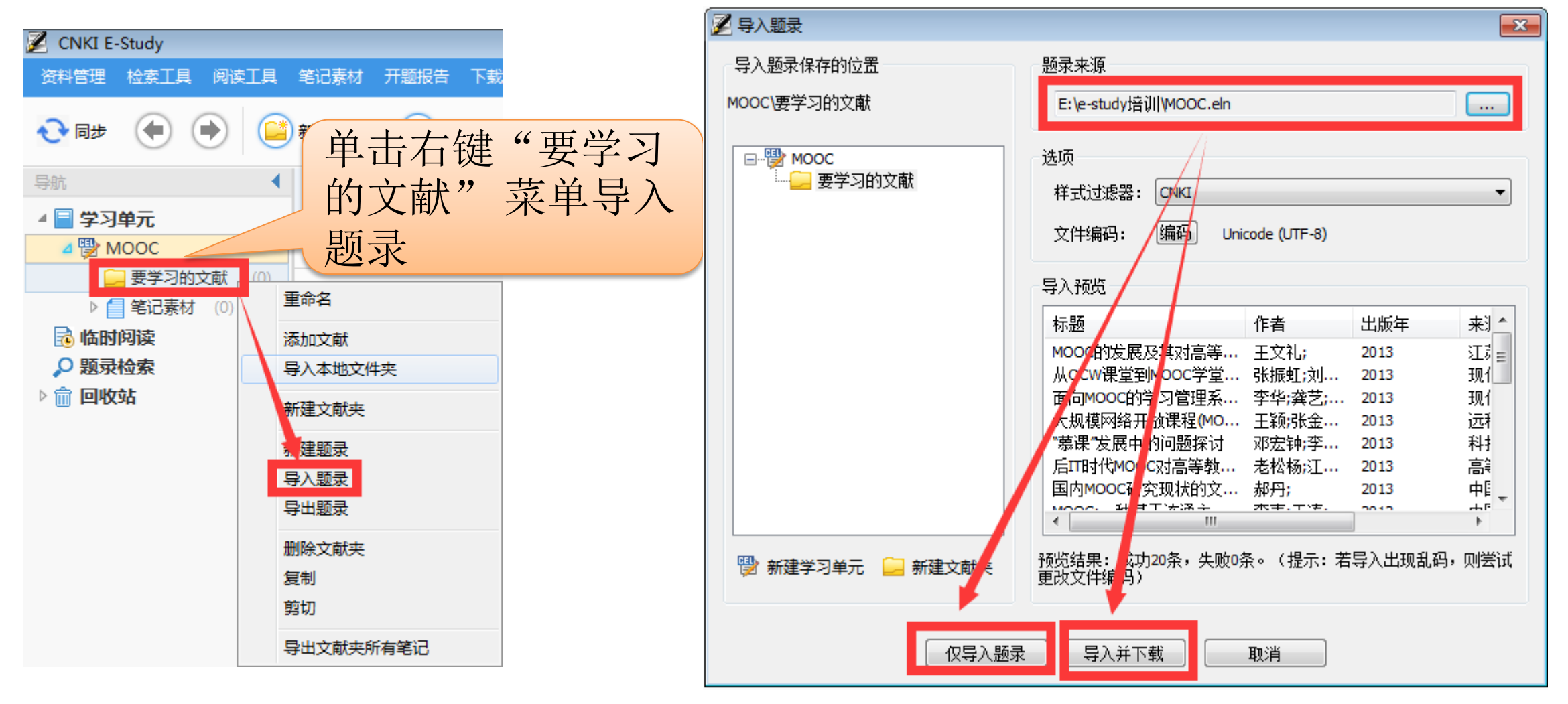

"仅导入题录"

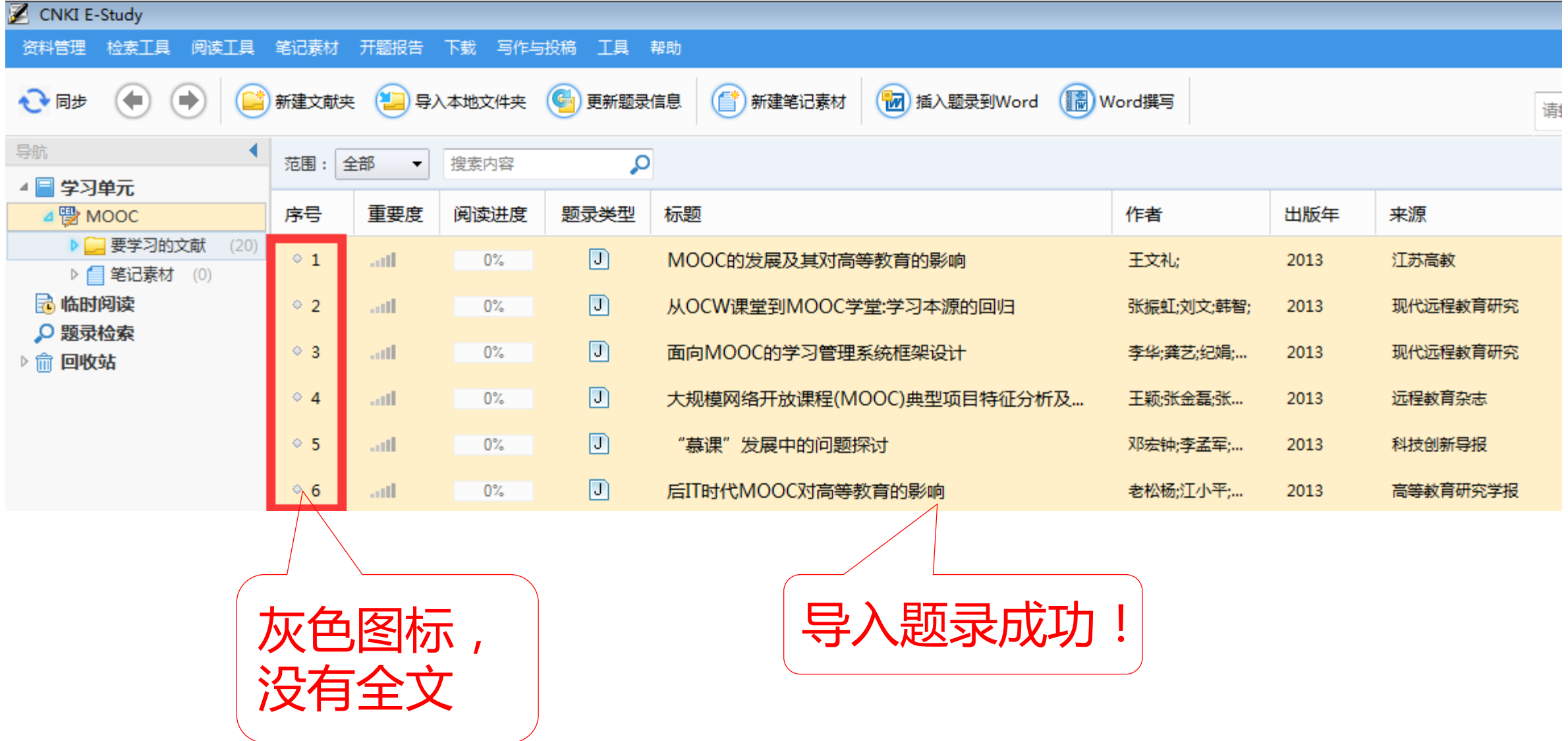

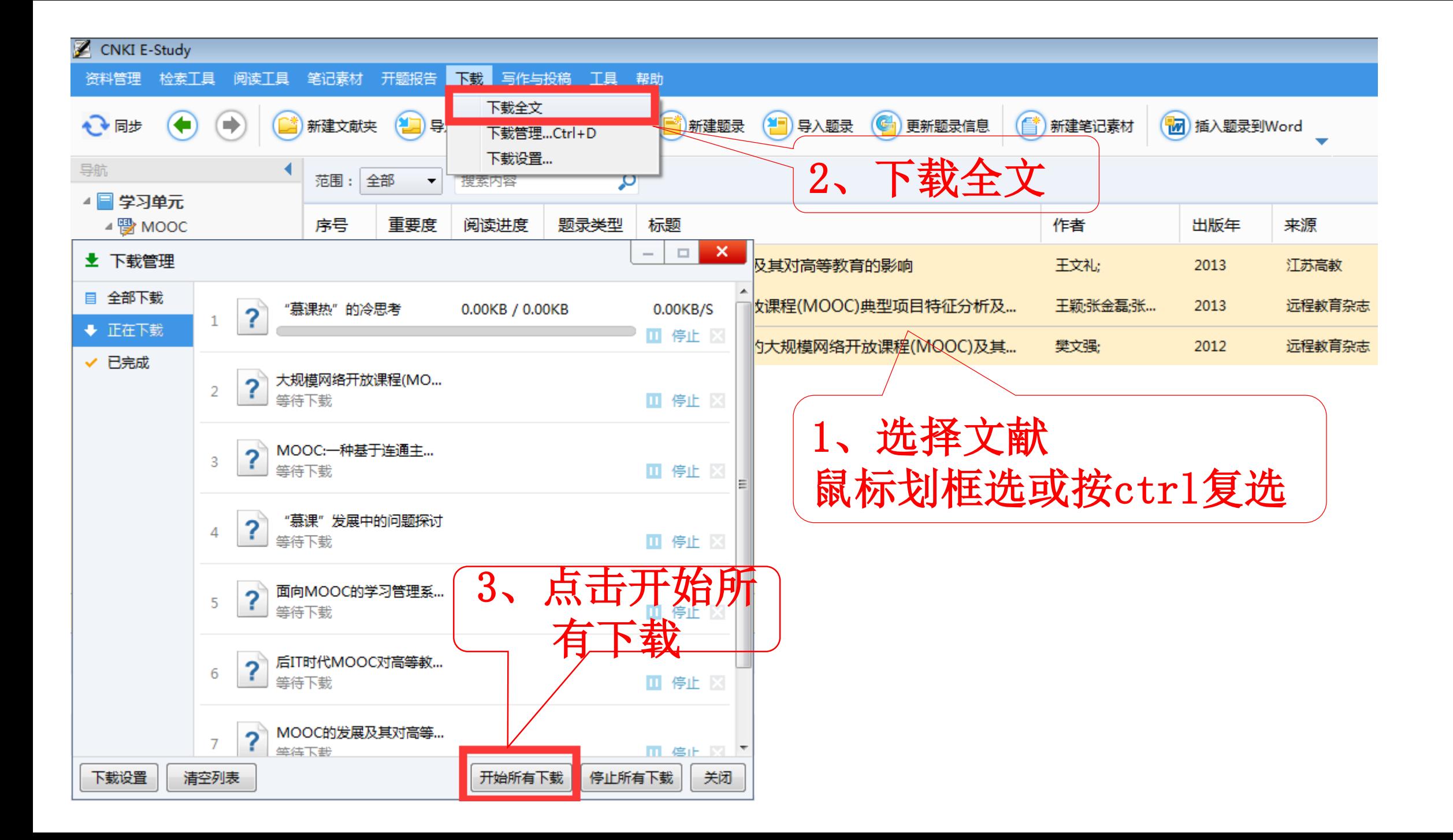

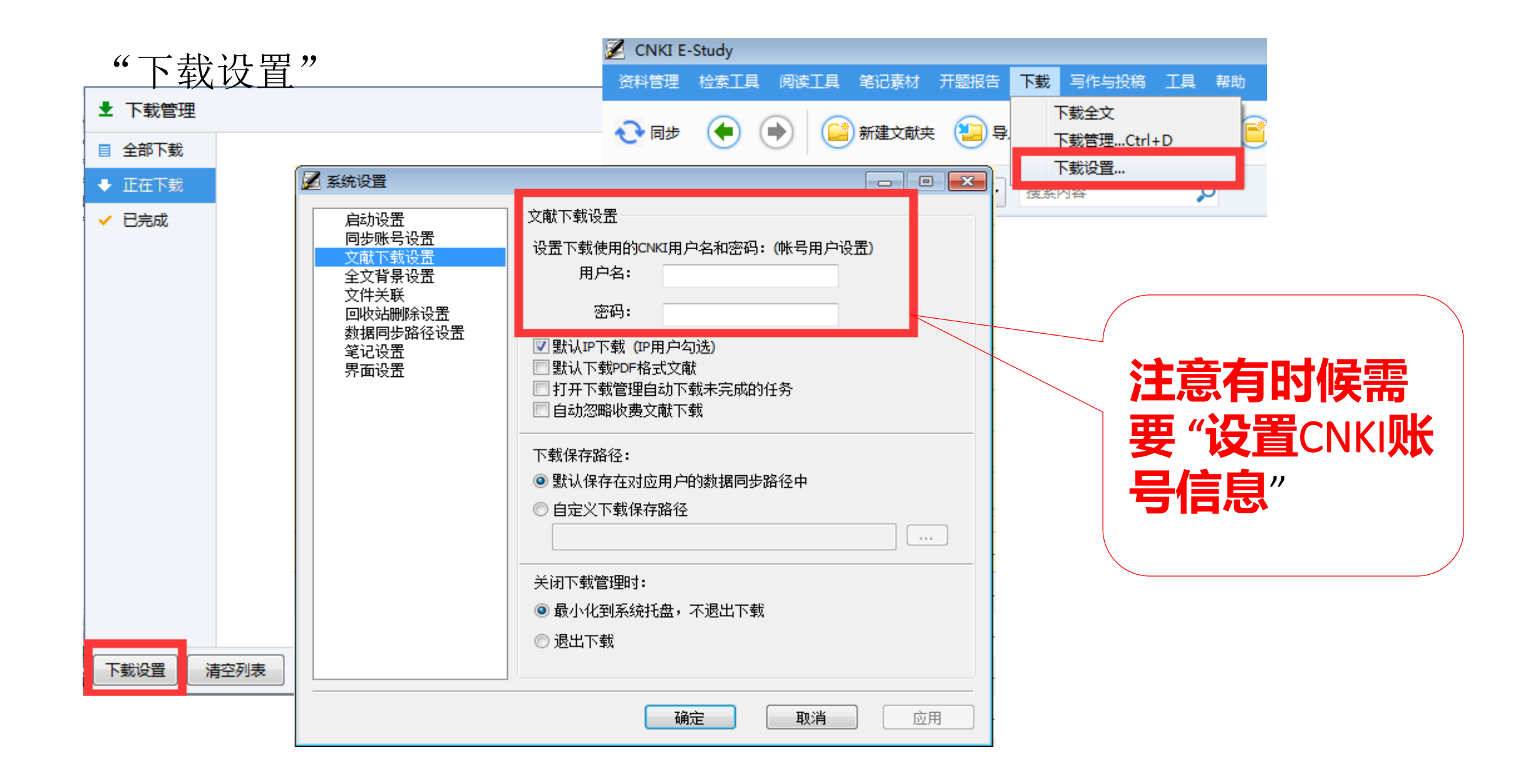

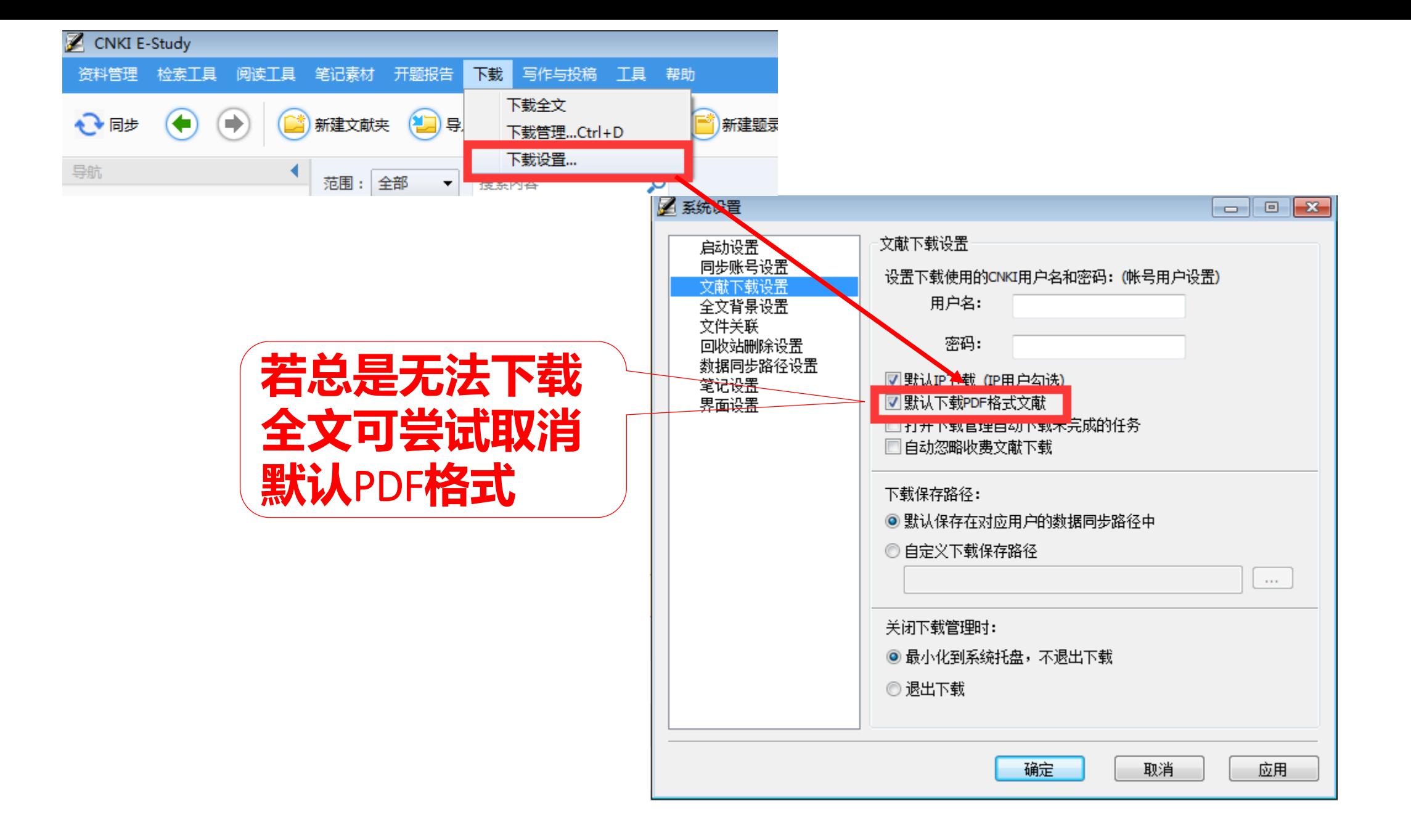

#### CNKI E-Study

#### 资料管理 检索丁具 阅读丁具 笔记素材 开题报告 下载 写作与投稿 丁具 帮助

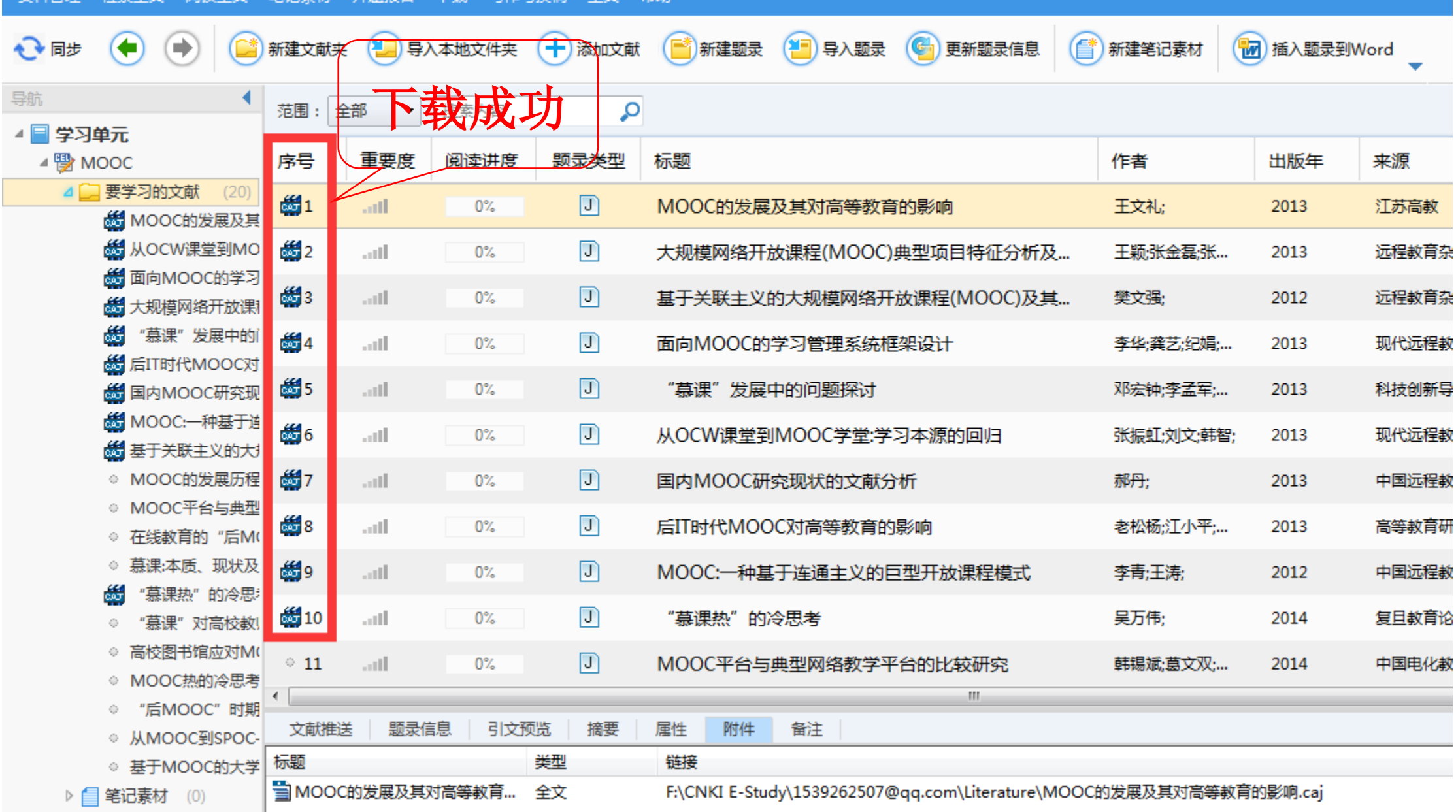

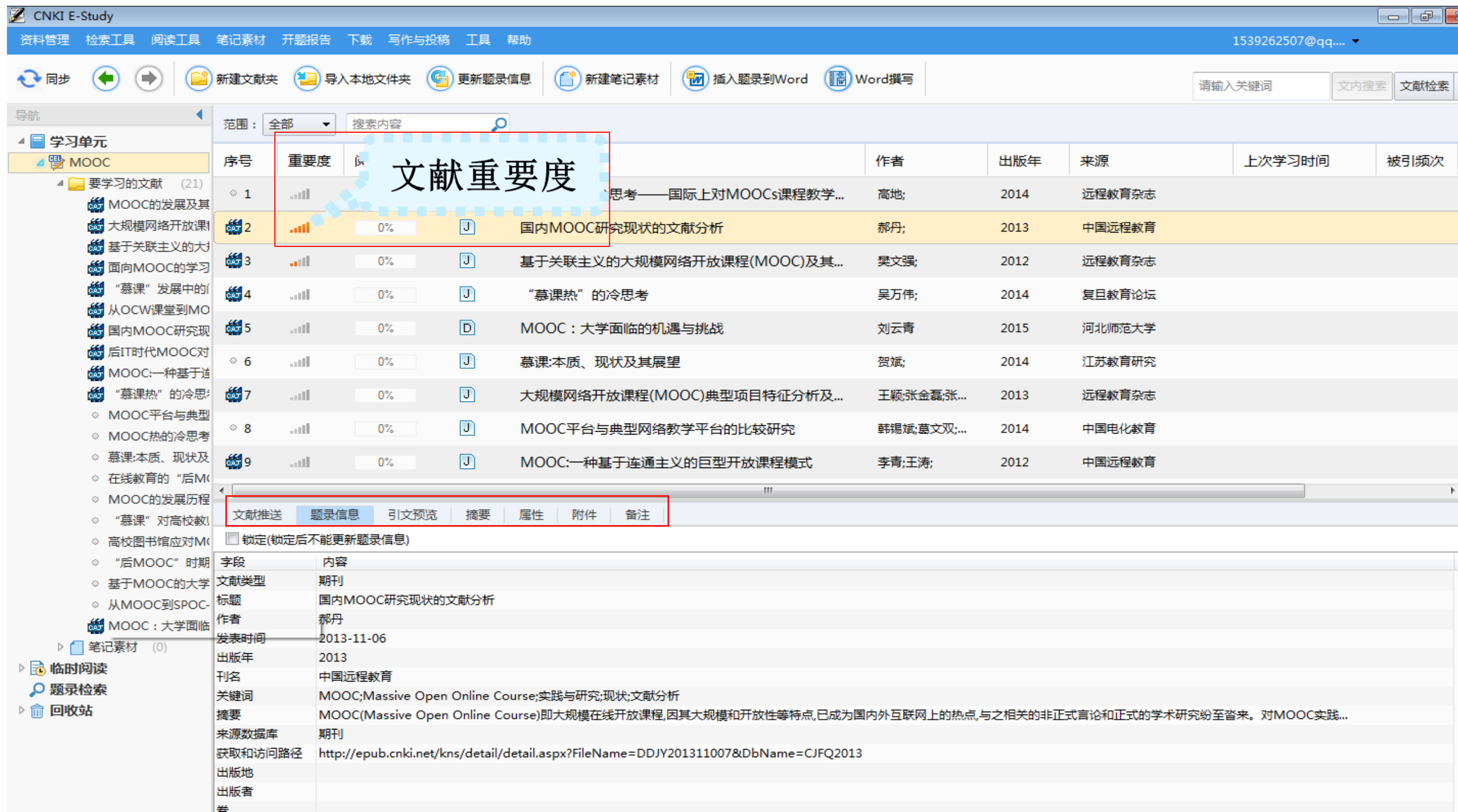

可以对多种格式的文献进行深入研读,直接在文献全文上记录笔 记和标注,将文献越读越少、越读越精

单篇文献阅读支持各类标记,划线、标红、高亮显示等;

- 支持两篇文献同时对比阅读;
- 支持边学边查工具书,深入了解概念的准确定义

# 文献阅读:打开全文

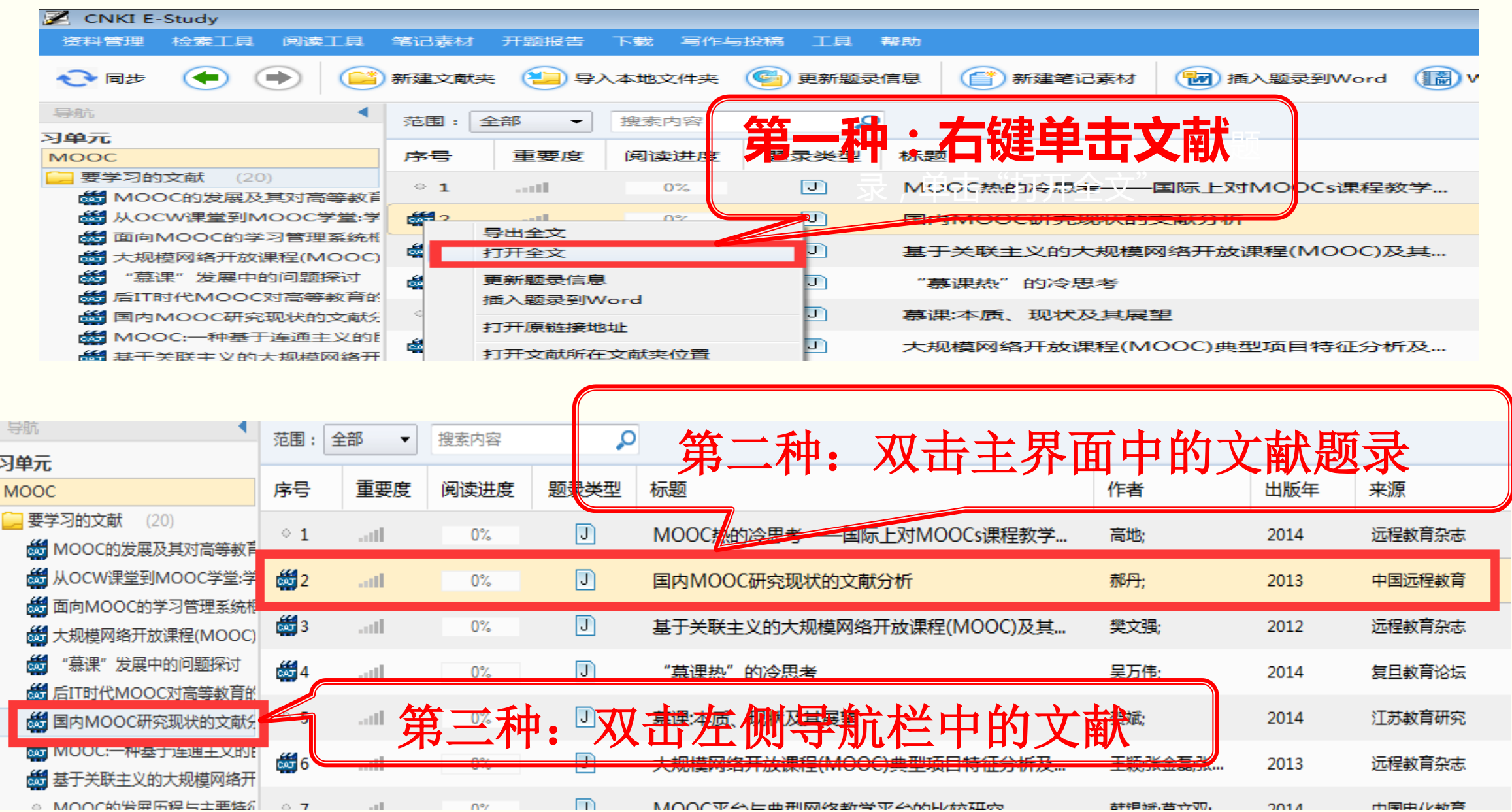

## 如当前题录不存在全文时,打开全文显示界面如下图,可点击添加全文添 加本地已经存在的全文,或者点击下载全文直接从CNKI总库下载全文。

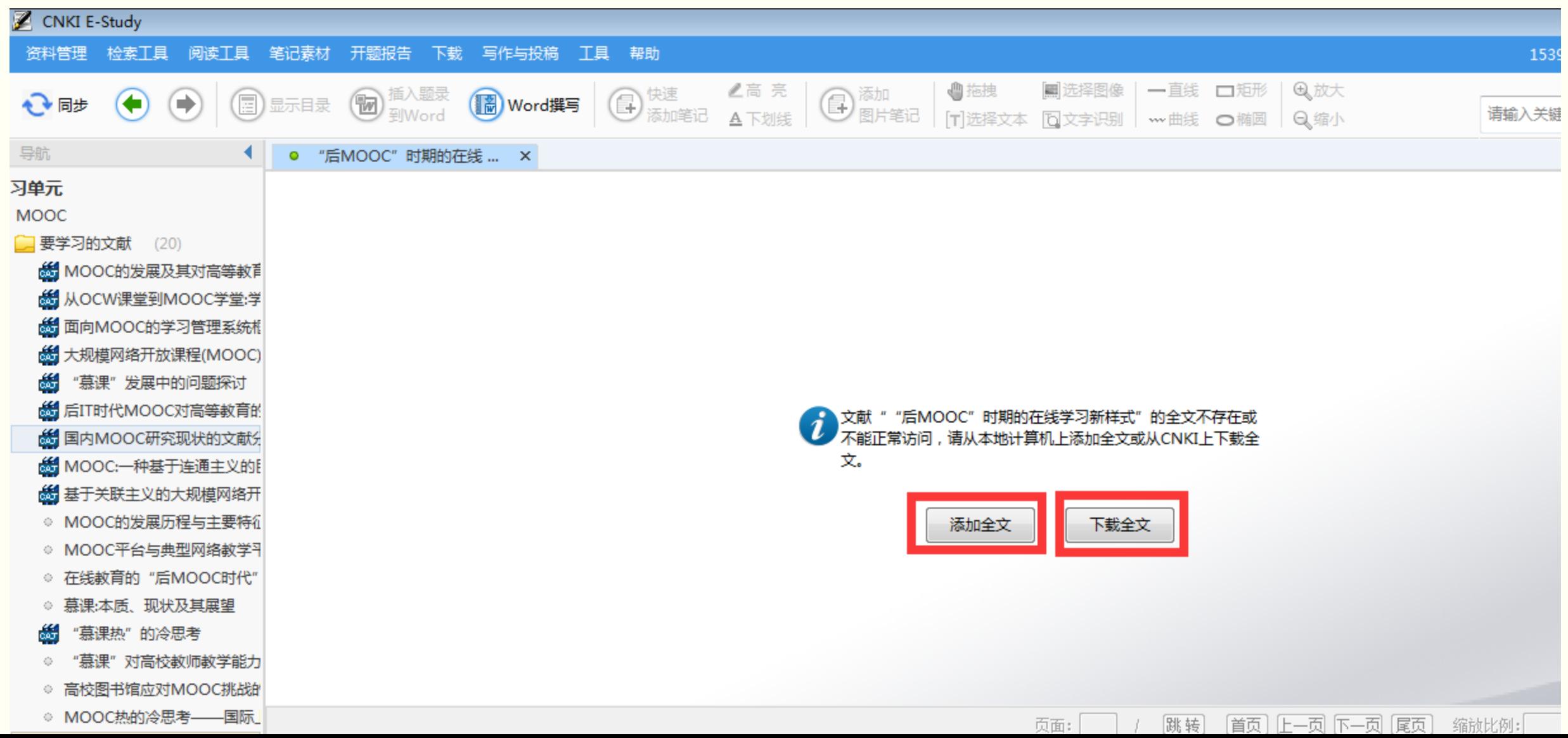

# 文献阅读:显示目录(硕博士论文)

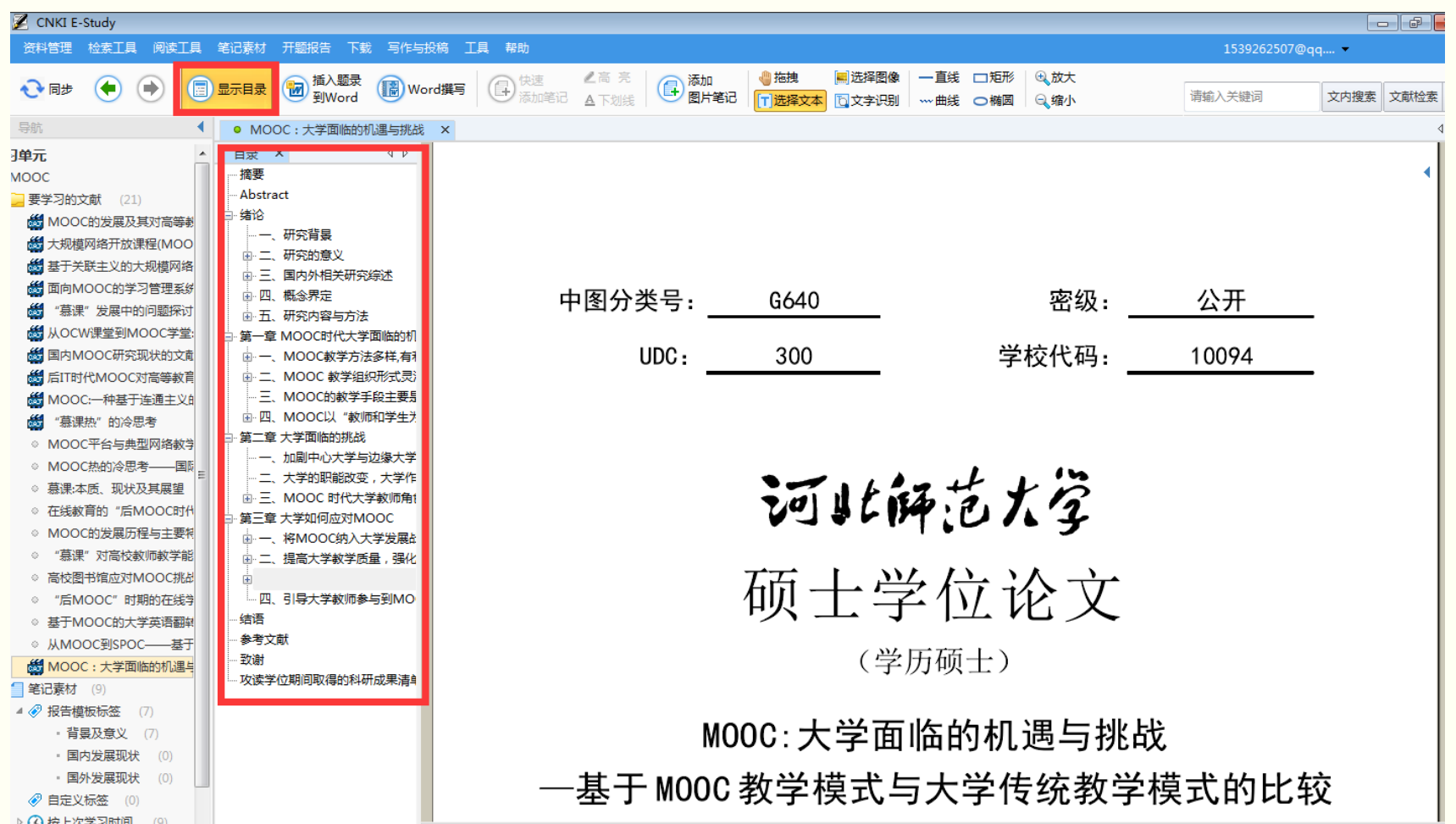

文献阅读:选择图像

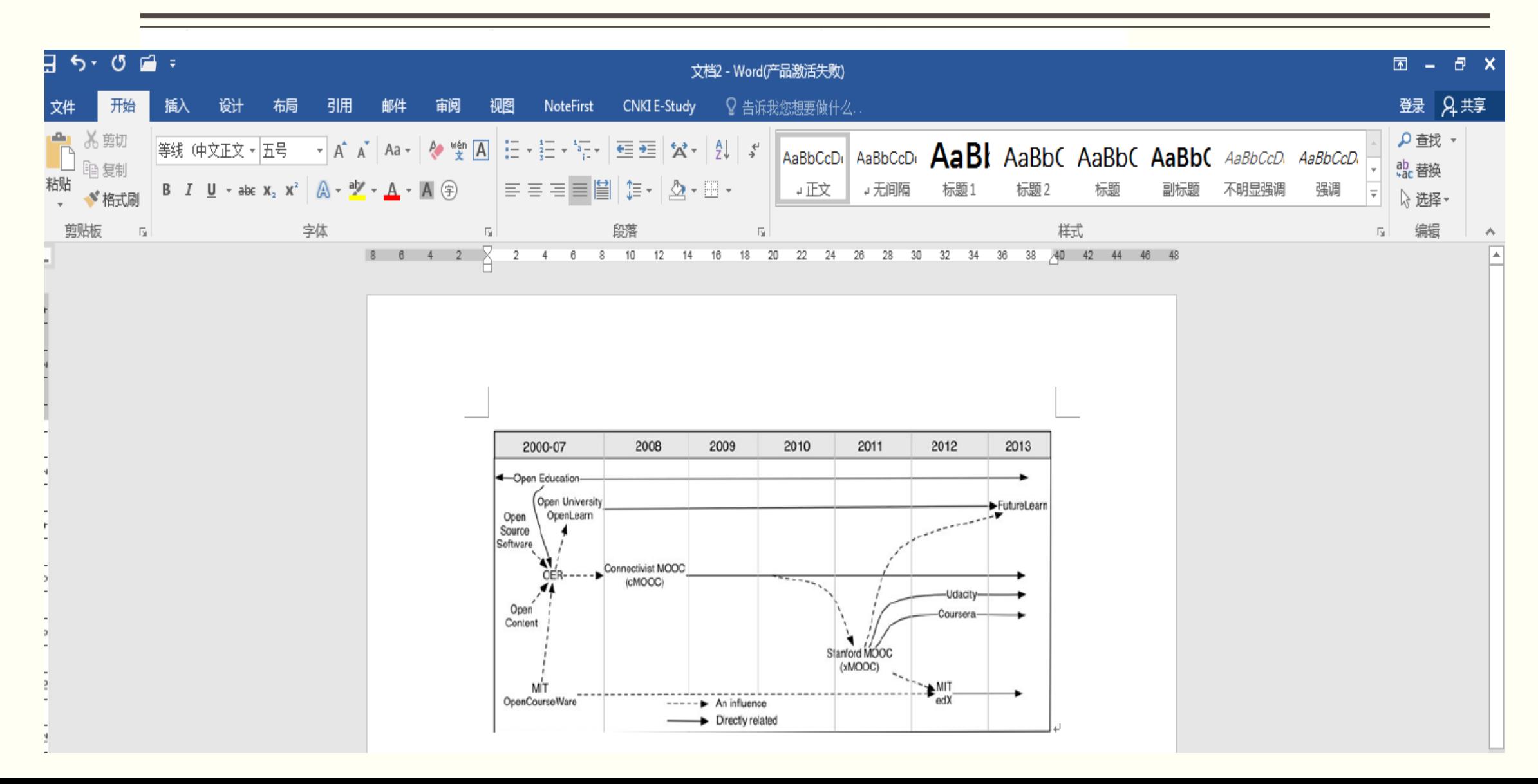

## 文献阅读:文字识别

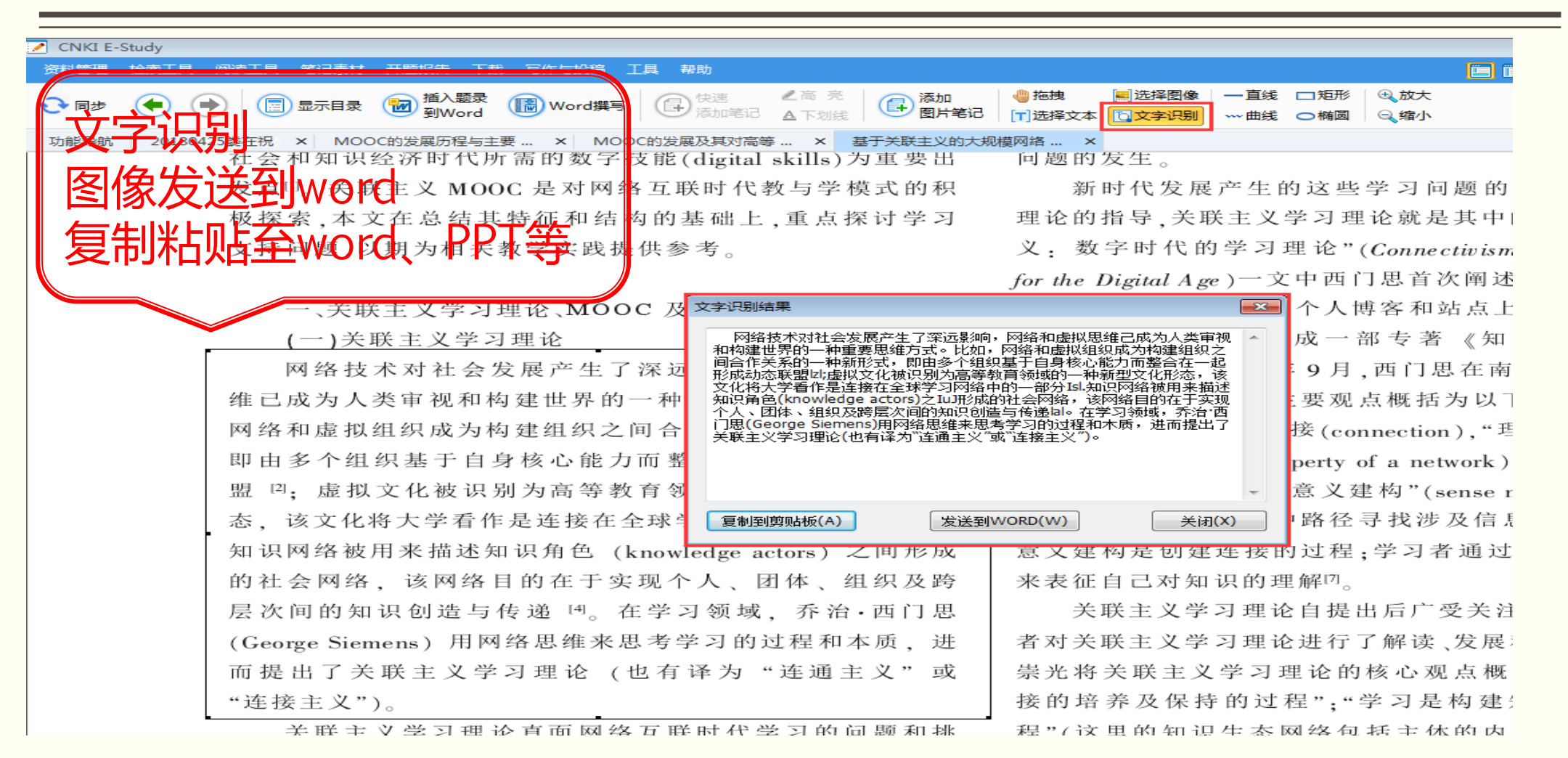

# 文献阅读:学术概念、翻译

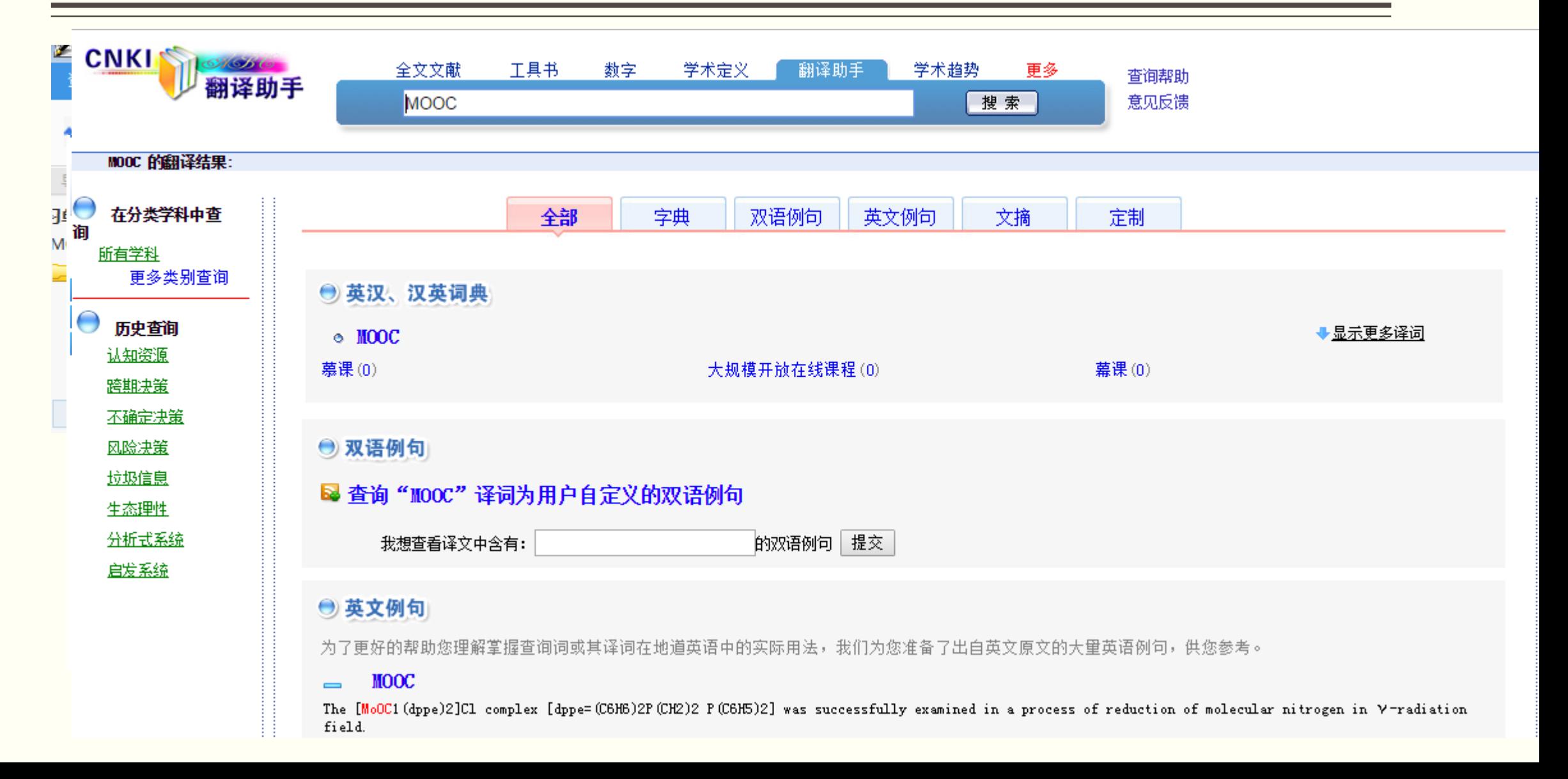

# 文献阅读:对比阅读

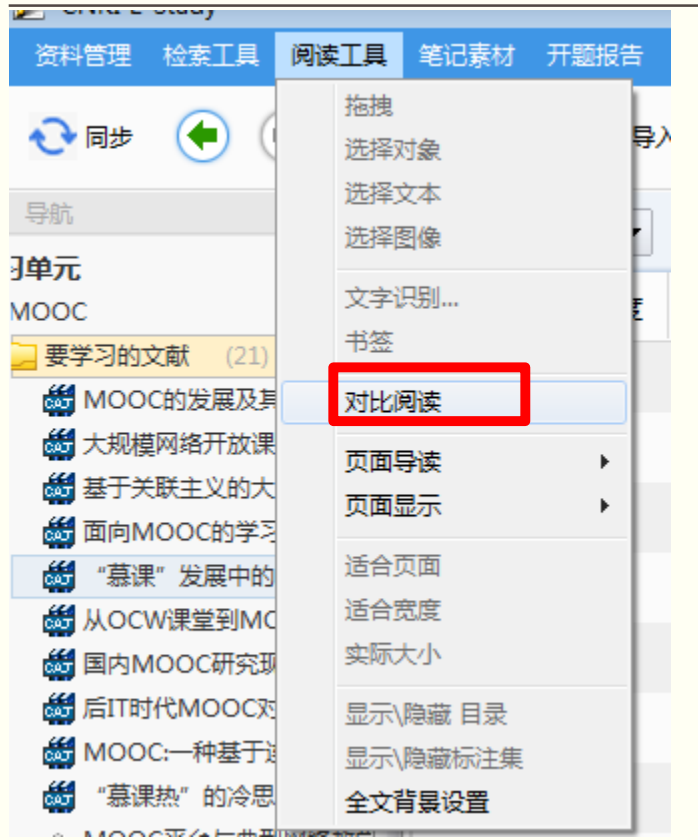

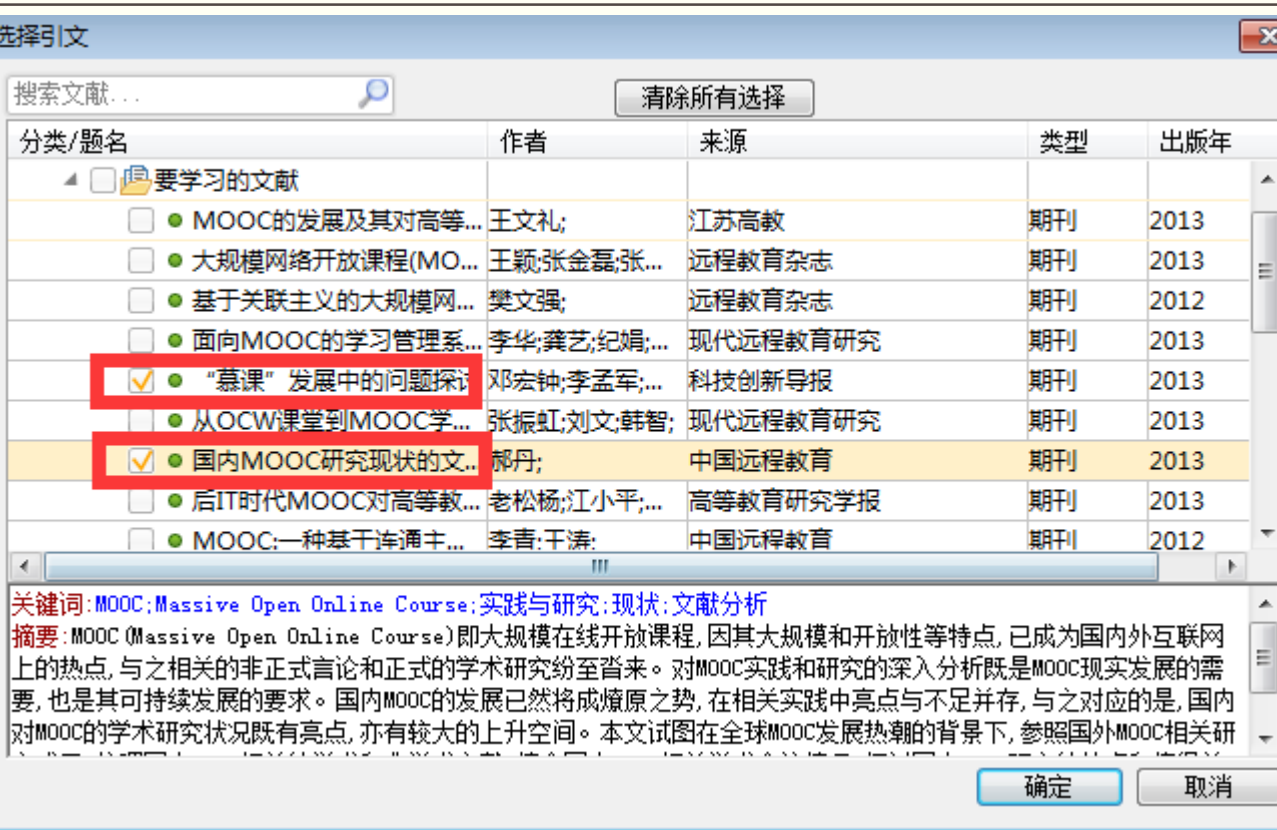

## 文献阅读: 对比阅读

#### 国内MOOC研究现状的文献分析 X

DOI: 10.13 541/j.cnk i.dainade.2013.11.003

中国远程教育

### 国内 MOOC 研究现状的文献分析

#### 【摘 要】-

MOOC (Massive Open Online Course) 即"大规模在线开放课程", 因其大规模和开放性等特点, 已成为国内外互联网上的热点。与之相关的非正式言论和正式的学术研究纷至沓来。对MOOC实践和研 究的深入分析既是MOOC现实发展的需要, 也是其可持续发展的要求。国内 MOOC的发展已然将成燎 原之势。在相关实践中亮点与不足并存。与之对应的是,国内对MOOC的学术研究状况既有亮点。亦有 较大的上升空间。本文试图在全球 MOOC 发展热潮的背景下, 参照国外 MOOC 相关研究成果, 梳理国 内 MOOC相关的学术和非学术文献, 综合国内 MOOC相关学术会议情况, 探讨国内 MOOC研究的特点 和值得关注的问题。

【关键词】 MOOC; Massive Open Online Course; 实践与研究; 现状; 文献分析

【中图分类号】 G40-057

【文献标识码】 A 【文章编号】1009-458 x (2013)11-0042-09

#### - 概述

#### (一) MOOC的起源与定义

MOOC, 即 \*Massive Open Online Course", 可直译为"大规模在线开放课程"。国内亦有人将 MOOC译为"慕课"。一般认为, MOOC课程模式起 源于基于互联网的开放课程,最早可追溯到2007 年, 当时, 美国犹他州立大学的 David Wiley教授基 于 wiki 发起了一门名为 \*Intro to Open Education (INST 7150) " 的网络开放课程, 世界各地的用户 都可以分享课程资源并参与该课程。随后, 2008年 1月, 加拿大里贾纳大学 (University of Regina) 的 Aloo Course 数据其级 了一门网络其妨碍职 "钱。

义和连接性知识"的课程吸引了25名在校生和2,300 名免费在线参与的学生。(John Daniel, 2012)

2012年9月16日, 维基百科上对MOOC的定 义为: "一种参与者分布在各地, 而课程材料也分布 于网络之中的课程",并且"这种课程是开放的,规 模越大, 它的运行效果会越好"。它通过基于主题或 问题的讨论与交流将分散在世界各地的学习者和教师 联系在一起。2012年9月20日,该定义演变为: \*MOOC是一种以开放访问和大规模参与为目的的在 线课程"。MOOC既是远程教育领域的新发展, 也是 开放教育资源所推崇的开放教育理念的新发展。尽管 MOOC 的设计与传统课程有些类似, 但是其典型特 征在于它不提供学分。不过为了相关认证,它也可以 9+当 R2地に接出し - ハルトioodle - MOOC - 2012)

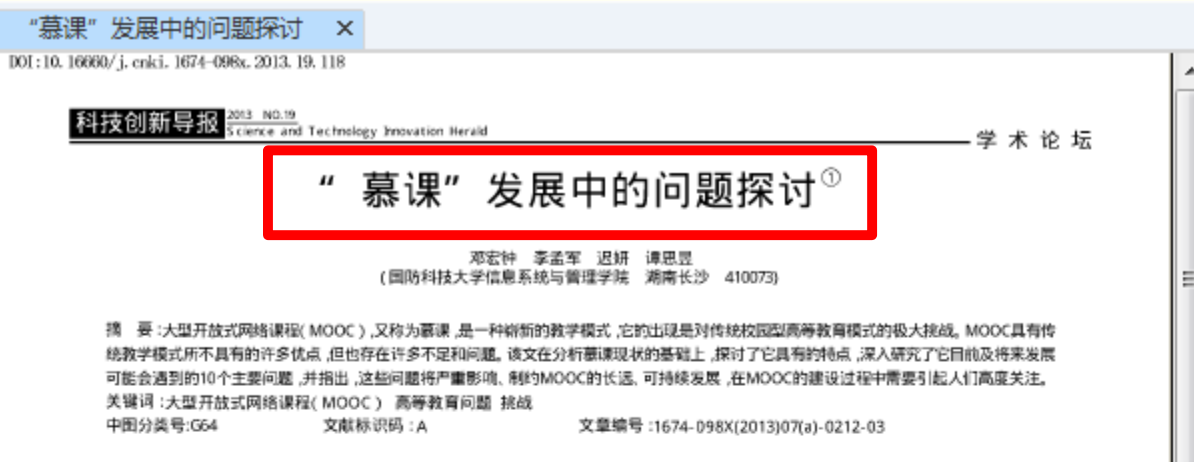

#### Discussion of the problems in MOOC Development

DENG horgzhorg LI mengjun CHI yan TAN siyu (College of Information Systems and Management, National University of Defense Technology, Changsha 410073)

AbstractMassive open online courses (MOOC) is a new education and teach mode.It's the challenge to traditional Campus higher education mode.Although MOOC has some advantage excess of traditional education,it also has many disadvantage and problems. After the analyzing of MOOC develop status quo,this paper list some of its characteristic, discussed ten problems which already exist or will emerge in MOOC,pointed out that those problem will affect and restrict the long-rang and continuable development,those problems should cause the attention of people.

Key wordsMassive open online courses MOOC higher education problem challenge

大型开放式网络课程,即MOOC (massive open online coursesas, 译为墓课}[1], 最早于2008年, 由Dave Cormier与Bryan Alexander教授第一 次提出。但其真正发展,并引起广泛关注 是在2011年,美国斯坦福大学教授塞巴斯 蒂安·史朗把他研究生水平的人工智能课 程放在了互联网上, 吸引了亲自190多个不 同国家的约160.000名学生注册学习<sup>12</sup>。接 下来的一年,几个资金实力维厚的投资商 与顶尖大学合作, 推出了包括Coursera、 Udacity, EDX等在内的MOOC平台、它 们不断改变着MOOC教育的面貌。 现在, Coursera. Udacity. edX三大MOOC平台 获得了数千万的技资支持, 推出了近百门课 程. 给更多学生提供了选择一流大学一流课 程. 系统学习的可能, 越来越多的大学加入

Ξ

160.000多名学生学习[1]。这是传统教学模 式所不可想象的事情 (2)在线; 指学习是在网上完成的, 学

生可根据自己的情况,自行安排学习时间。 也不需要坐飞机到某个大学的教室中去学 习, 学习没有时空约束, 不受时空限制. (3)开放: 指世界各地的学习者只要有 上网条件就可以免费学习优质课程. 这些课 程资源是对所有人开放的。 不管你是正在上 学的学生、上班的工人, 还是在家的家庭主 妇或退体老人, 都不需有学校的学籍, 可以 自由选择课程进行学习, 进入学习"教室"

无门槛。只有当你需要学分、证书时、才要求 交銷一定費用。

#### 2 慕课面临的挑战分析

虽然MOOC受到教育界广泛关注和 到墓课的多种形式的实践中<sup>17</sup>。由于MOOC 爱好者的欢迎。但由于MOOC毕竟还是

量, 却没有行之有效的方法, 技术和手段。 柏克莱加州大学教授David Patterson就 在他教授的与软件工程相美的课程中, 发现 居然有20人提交的作业是一携一样、一字 不差的, 他都不敢相信居然会出现如此堂 而皇之的抄袭理象<sup>10</sup>。目前三家MOOC运用 商都是与Pearson的考试中心合作提供有 监考的课程结业考试、Coursera还与一家 网络考试机构合作研究网上监考技术,包 括根据打字节奏判断学习者是否为其本人。 但这些手段还不能完全杜绝"替学"或"作 弊". MOOC中的诚信问题 "求解" 需要制 度和强大的技术支持,但从目前的技术水平 来看. 这一问题的解决可能还需要较长时 间。类似的问题在美国选举中就已经遇到并 一直没有真正有效解决。美国的大选是全民 选举、人工投票、但每次参与投票的人数比 例都不是很高, 要求每个公民在指定时段到

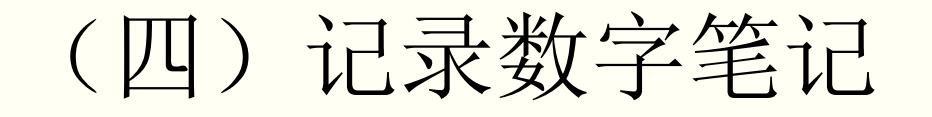

## ▶学习过程中需要将重要的知识点、概念、感想、发现的问题记录下 来形成笔记

## ▶笔记是对原文知识的浓缩和提炼,体现了读者的学习成果

## ▶笔记需要按读者的知识结构进行组织, 形成个人的知识体系

## 实现"把书读厚,把书读薄"的普遍学习过程

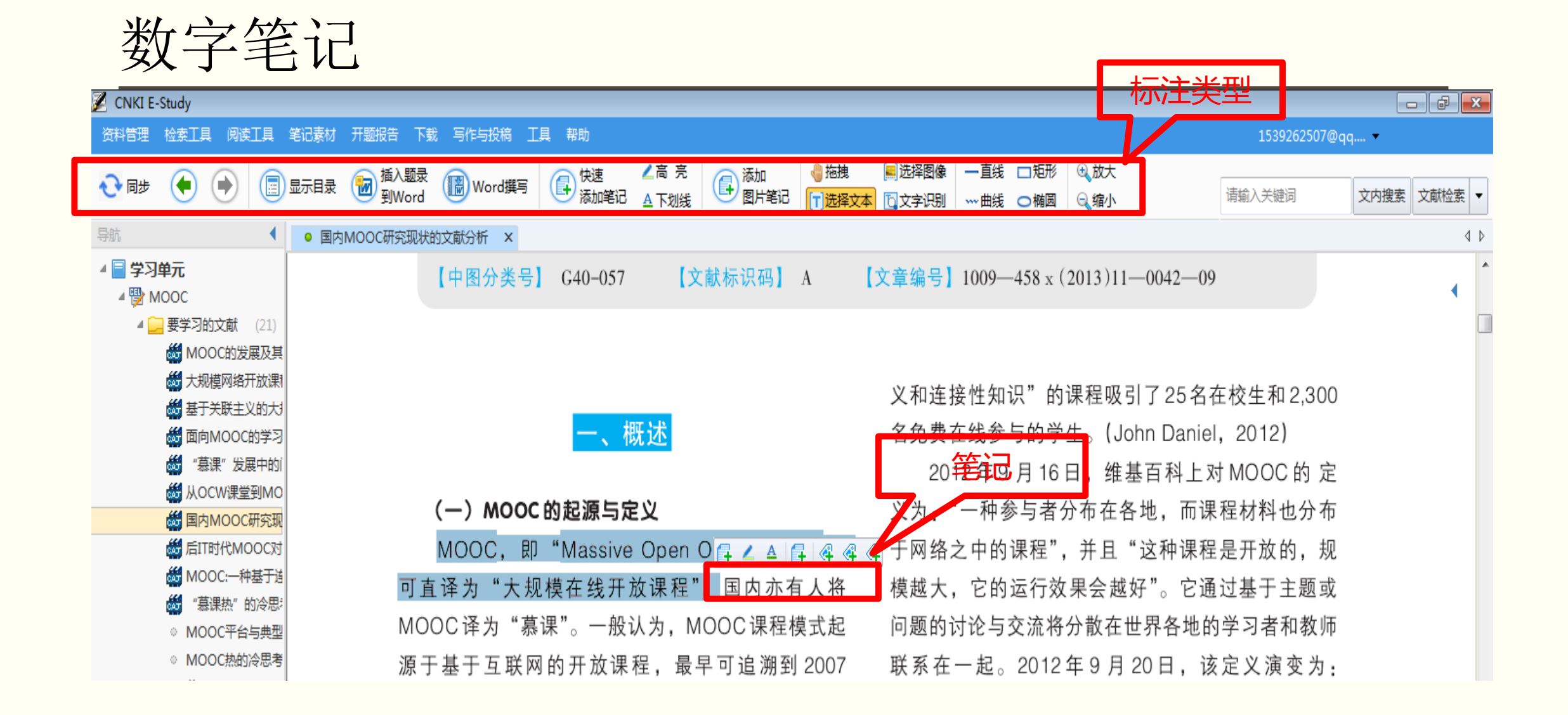

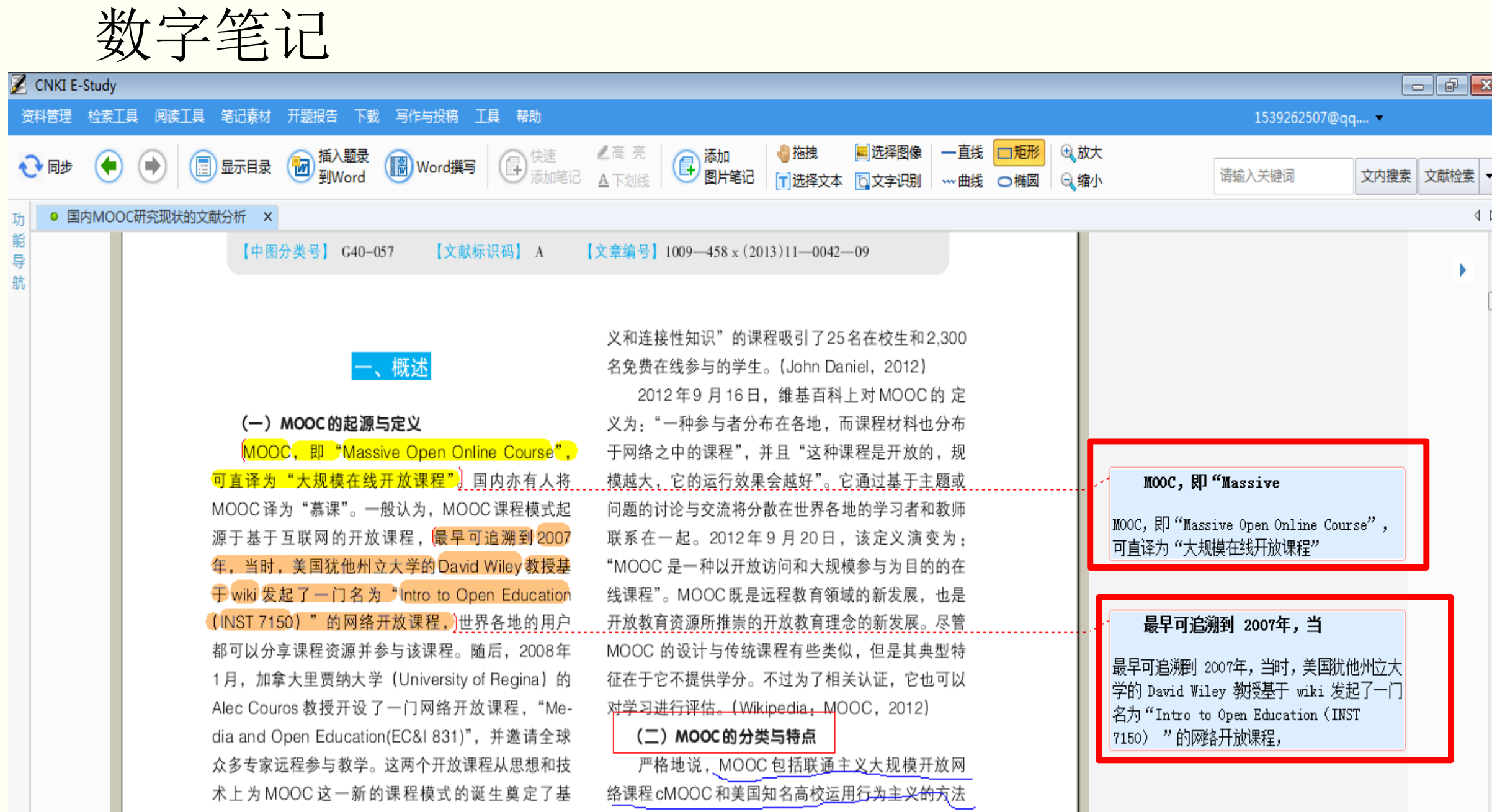

某一单元的全部学习笔记

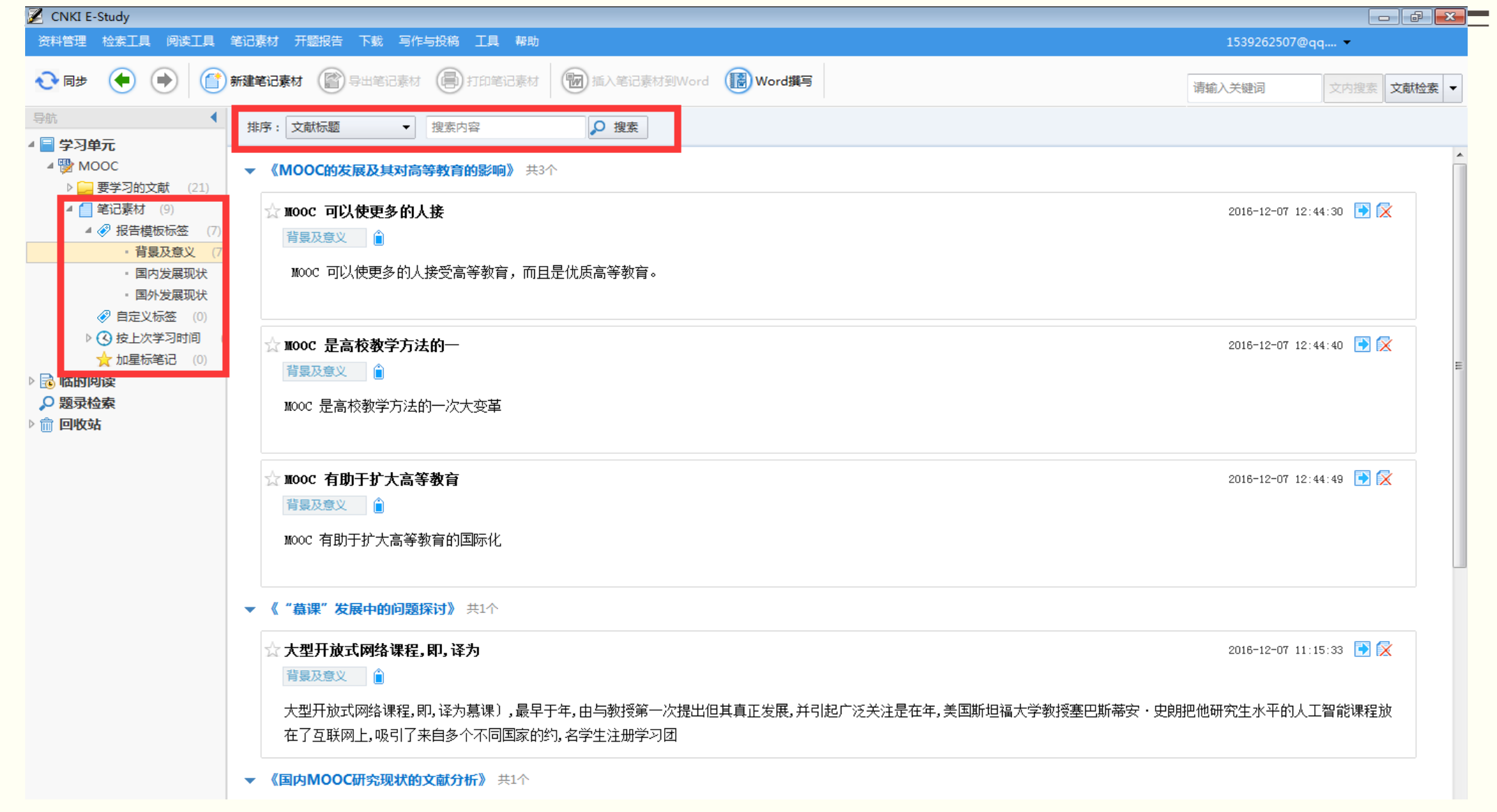

#### **I** E-Study

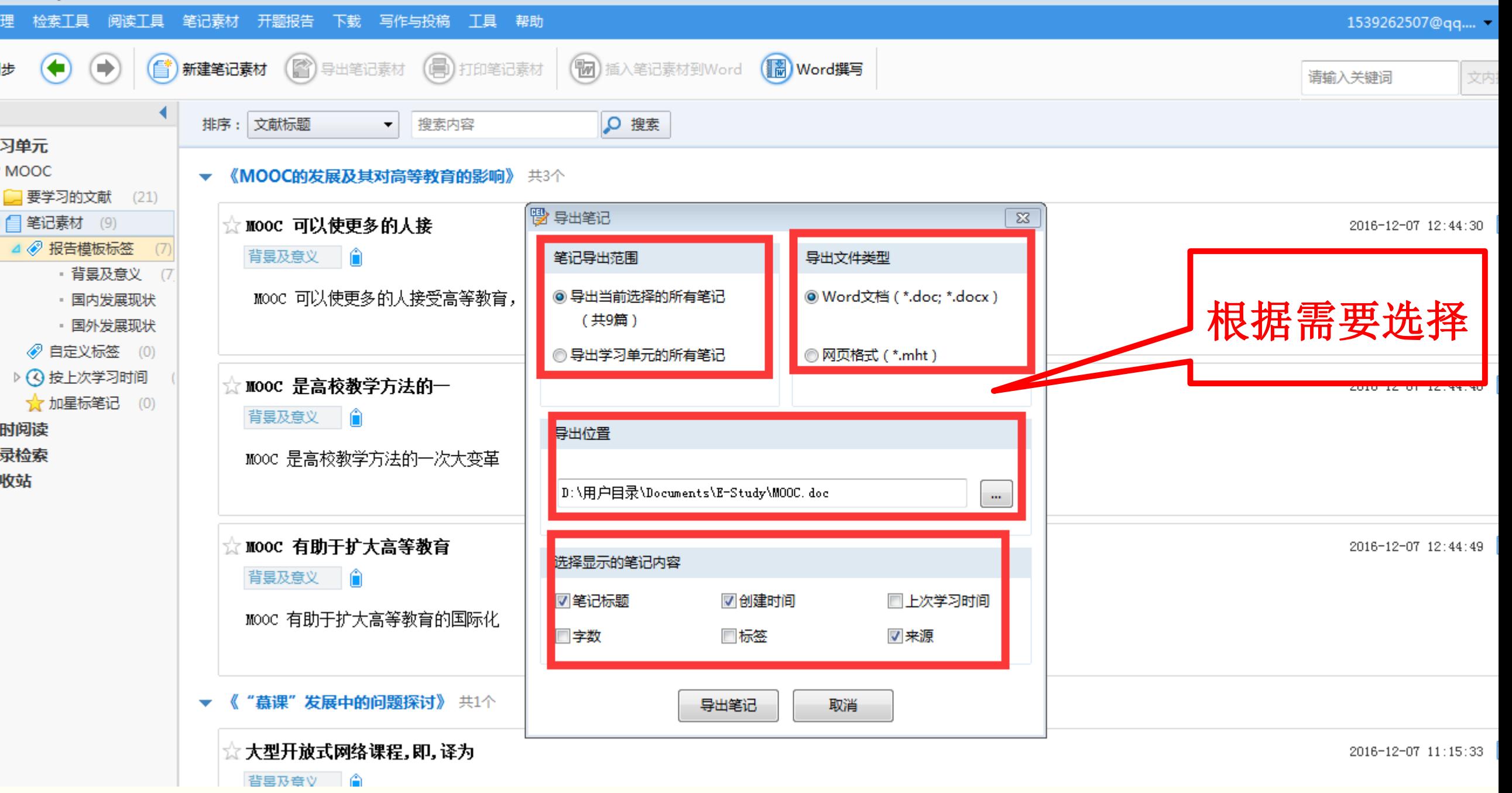

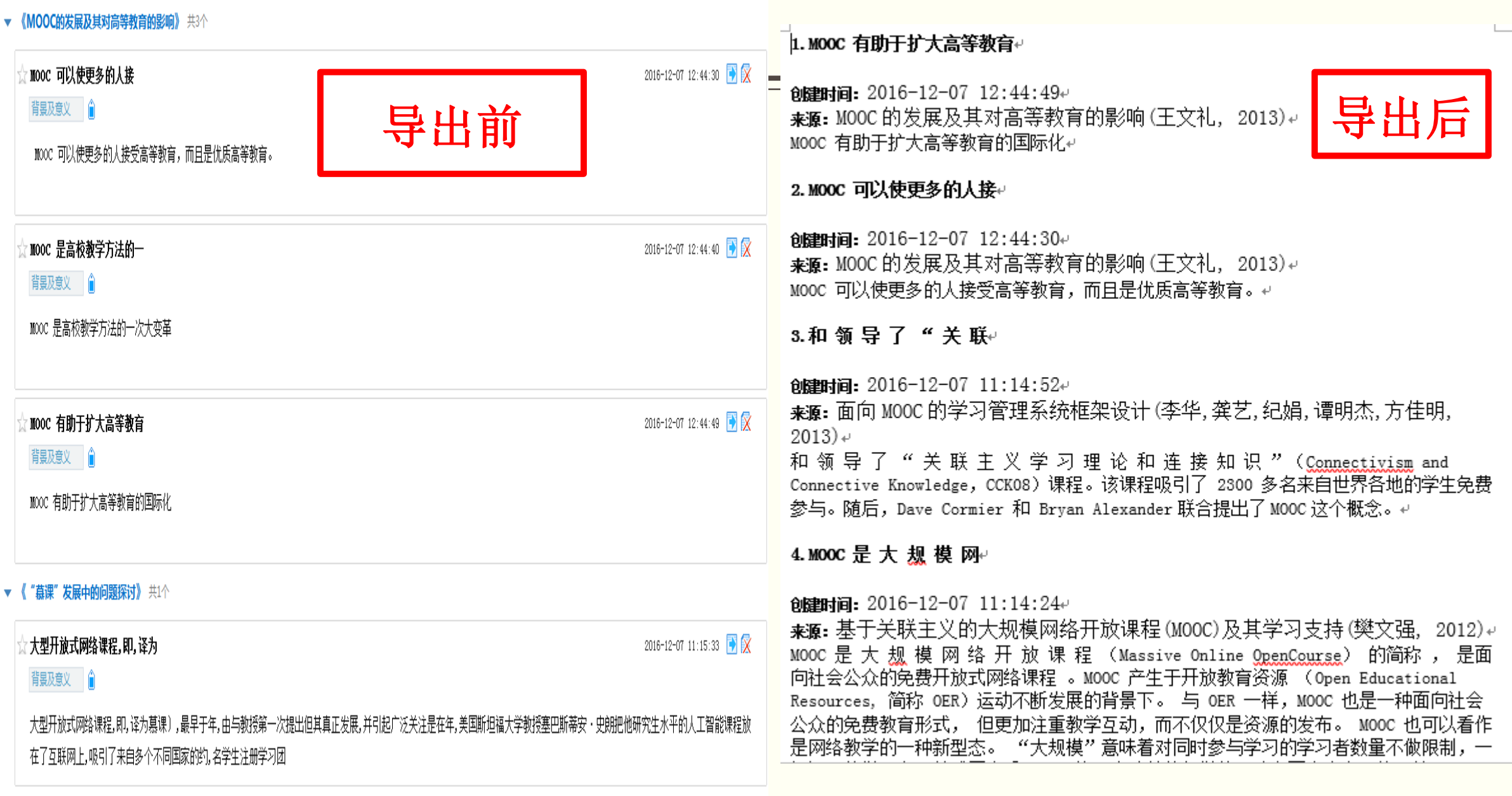

▼ 《国内MOOC研究现状的文献分析》共1个

## 在写作过程中可将笔记插入到正文中作为参考文献

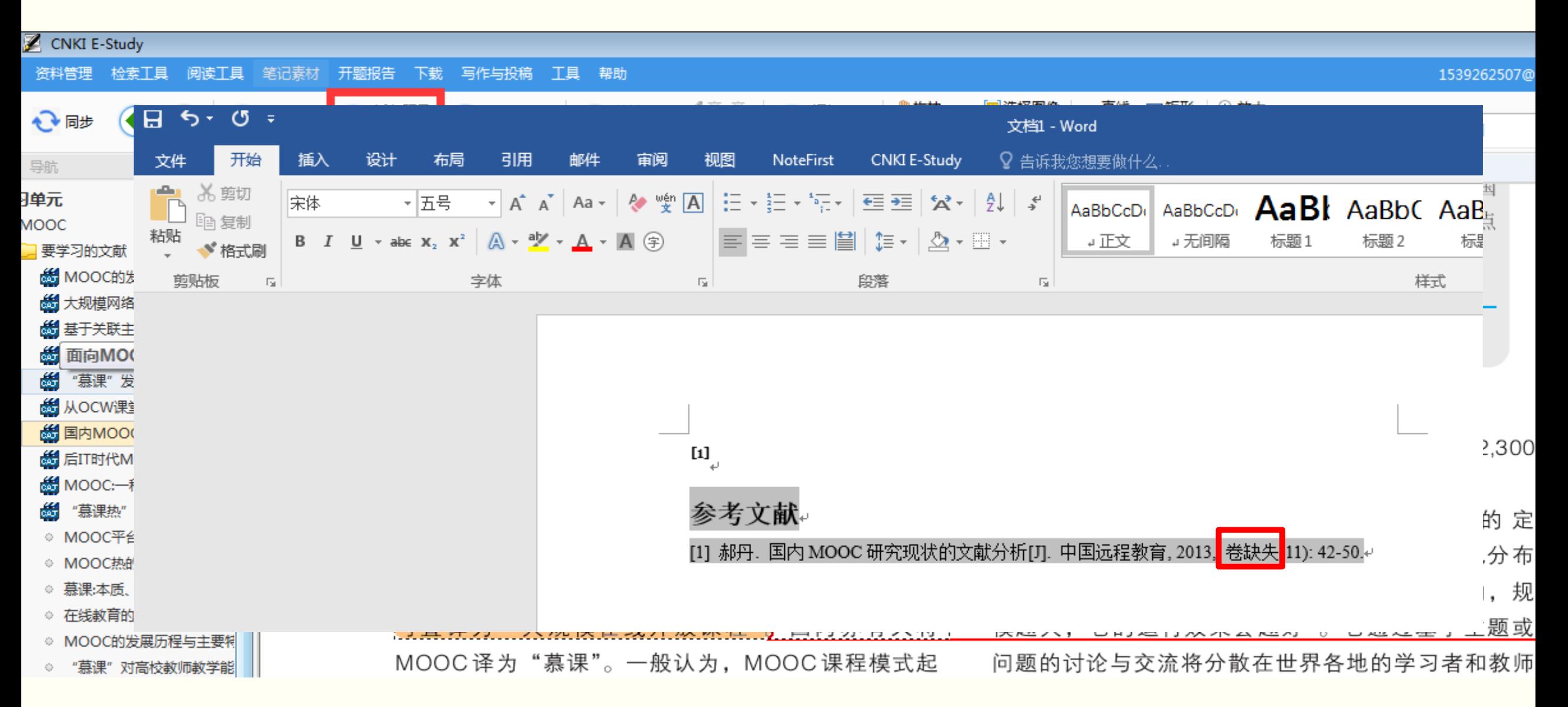

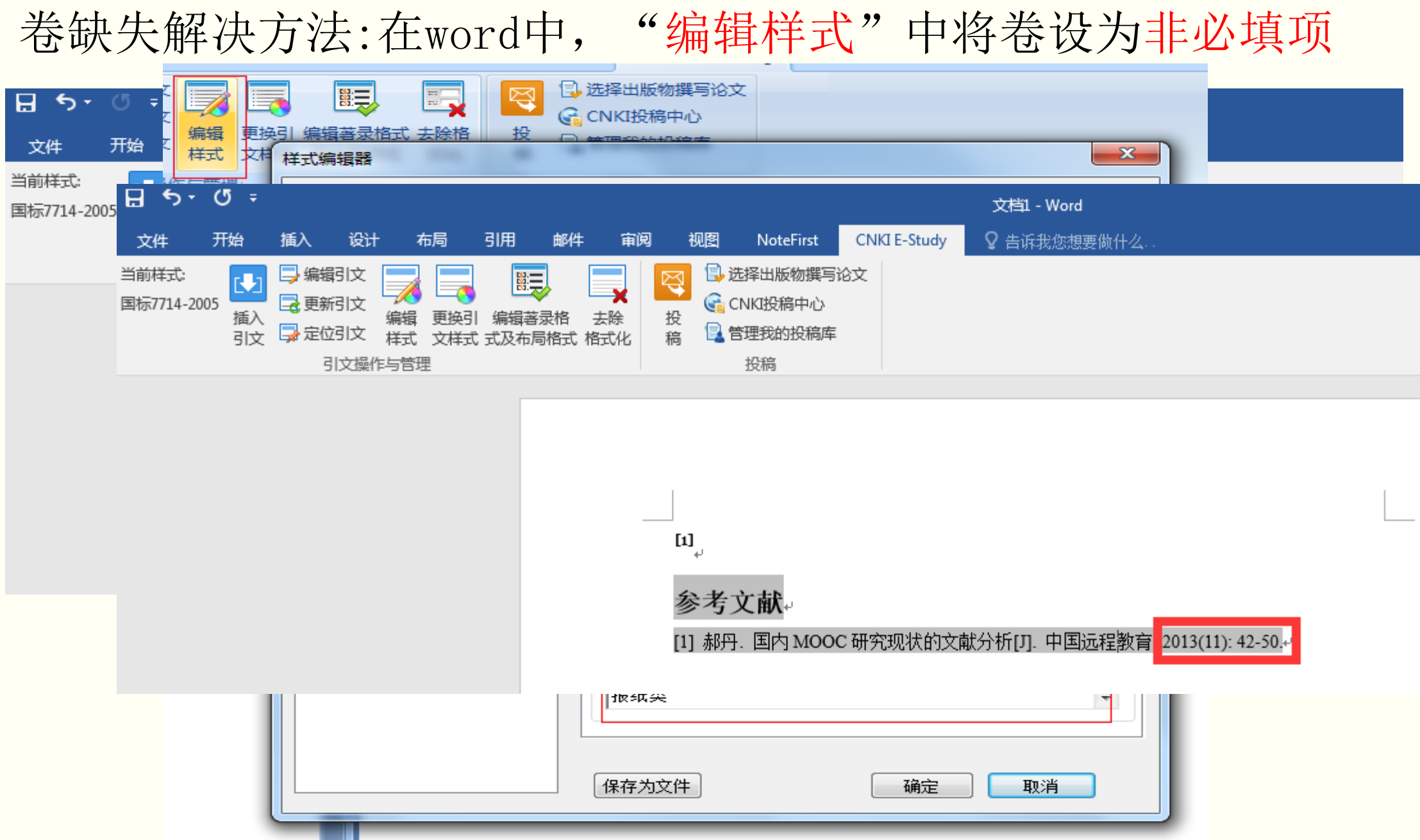

#### KI投稿中心

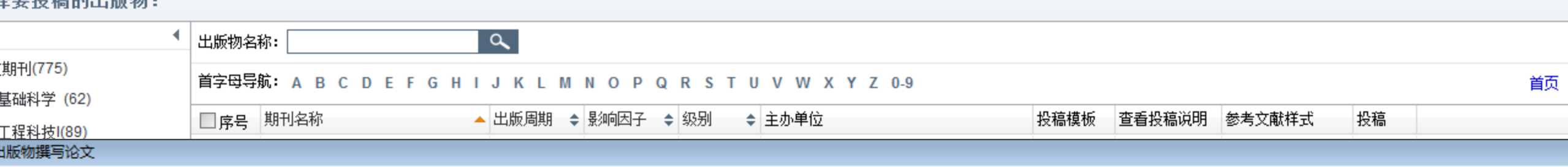

#### 种出版物,将按照该出版物的投稿要求撰写论文:

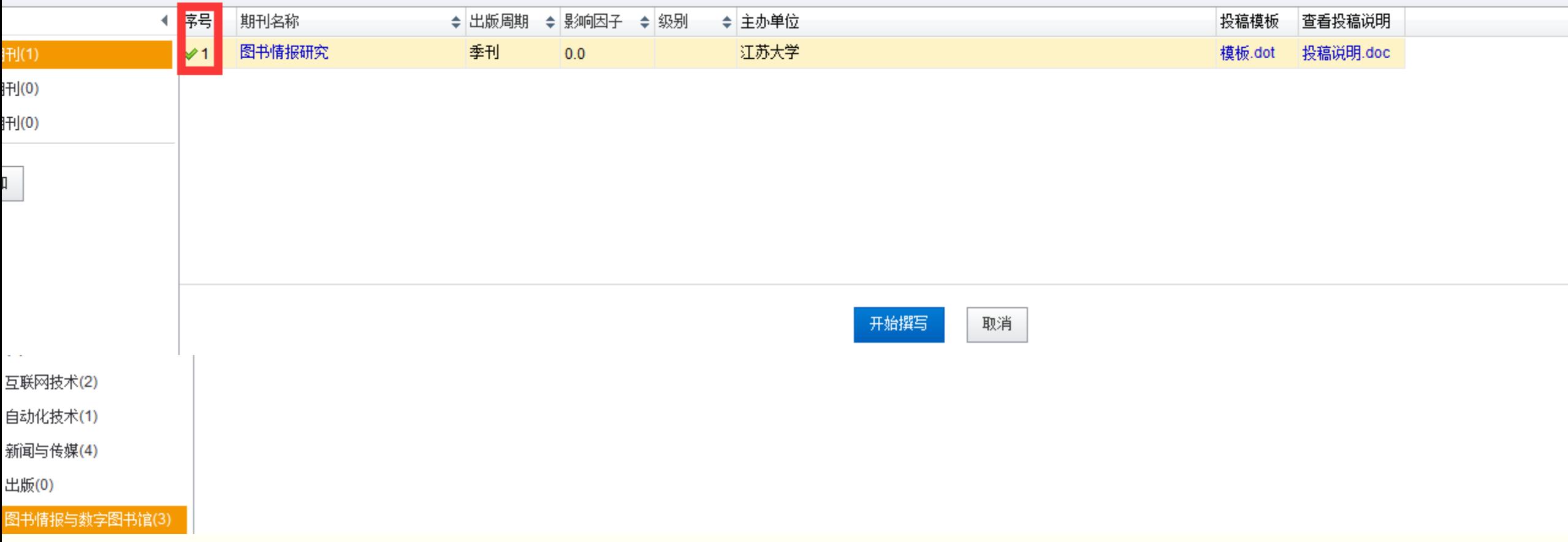

## 《图书情报研究》的写作要求与排版

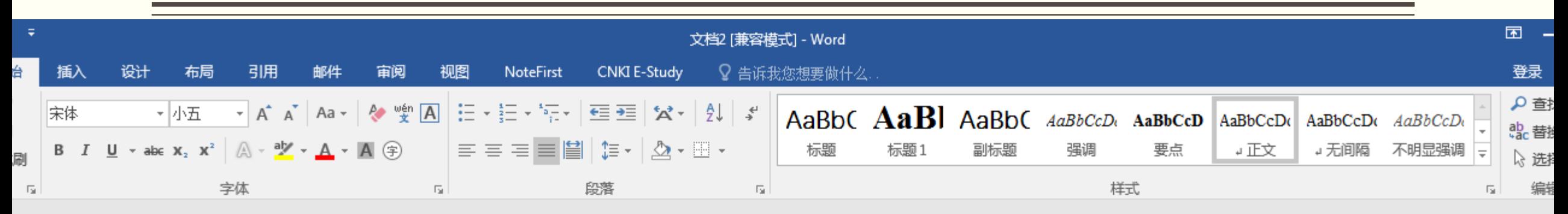

#### 《图书情报研究》杂志投稿格式。

#### 1 架构顺序: ↓

①中文题目、作者姓名、作者单位名称及邮政编码、摘要、关键词(3—8 个)和中图分类号; ②英文题目、 作者汉语拼音姓名、作者单位英文名称、英文摘要、英文关键词; ③正文; ④参考文献; ⑤作者简介, 包 括姓名、性别、出生年、职称、职务、发表论文及出版著作数里。↓

#### 2 摘要撰写: ↓

中文摘要 100 字左右。无须交待背景,只须直接从钍对什么问题,进行什么介绍,得出什么结论,以期达 到什么目的的角度撰写,且不必出现"本文"、"了"等字样。英文摘要应与中文摘要相对应。↓ 3标题序号:↓

请按照 1、1.1、1.1.1 格式进行,级数多时,若不宜做标题,可用实心圆点项目符号。段落中间有需要加 |序号的地方,请用实用圆数字格式,如① 、② 、③等。↓

#### 4 引文: ↓

·请士律实引标注,须在正文实际引用处按引用顺序加注上标 " [1]······" 序号,并将所引文献列于文末参考 文献项下,以"[1]……"标注序号并与正文——对应。同—处引用多篇文献时,只须将各篇文献的序号在。

# (六)论文在线投稿

写作的论文可向杂志社直接在线投稿

- E-Study与各杂志的采编发平台连通,向读者提供真实、权威 的投稿地址
- 通过与国内外杂志社、出版社合作,建设《出版物投稿系统数 据库》,方便作者在线投稿

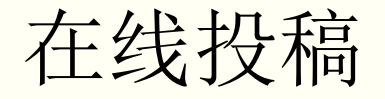

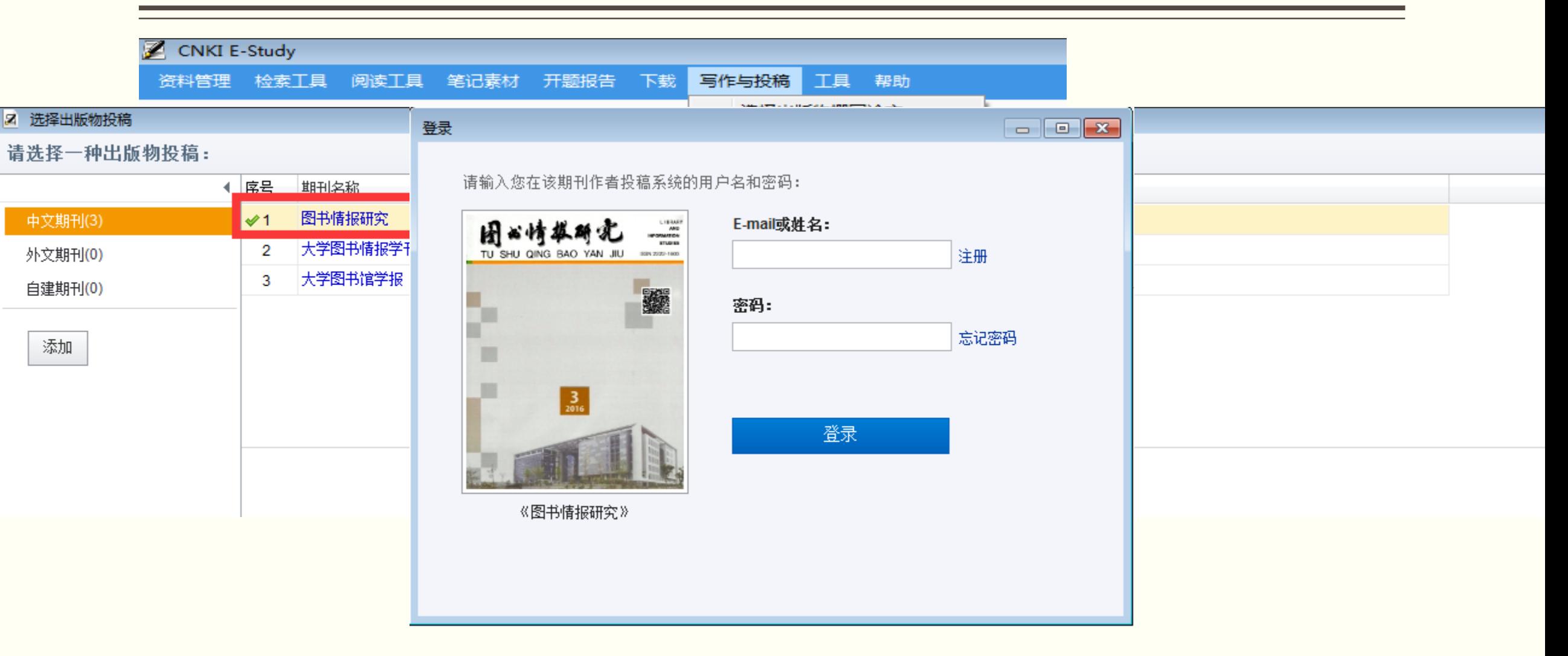

### EndNote:

- 优:模板多,格式全……高端大气上档次
- 缺:付费,不接地气,无中文界面
- 推荐:撰写和投稿国际高端论文的用户(部分国外刊物规定必须提供带EndNote宏的投 稿)

## Noteexpress:

- 优:中外文都支持……
- 缺:付费,近期制作有敷衍的倾向
- 推荐:个人视情况购买使用

## E-Study:

- 优:全中文界面,全免费,强力支持CNKI中国知网
- 缺:新产品,写作模板太少
- 推荐:主要撰写和投稿国内论文的用户

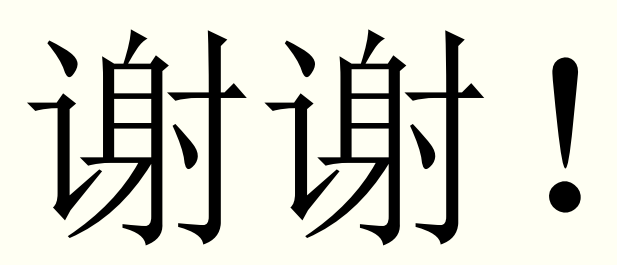

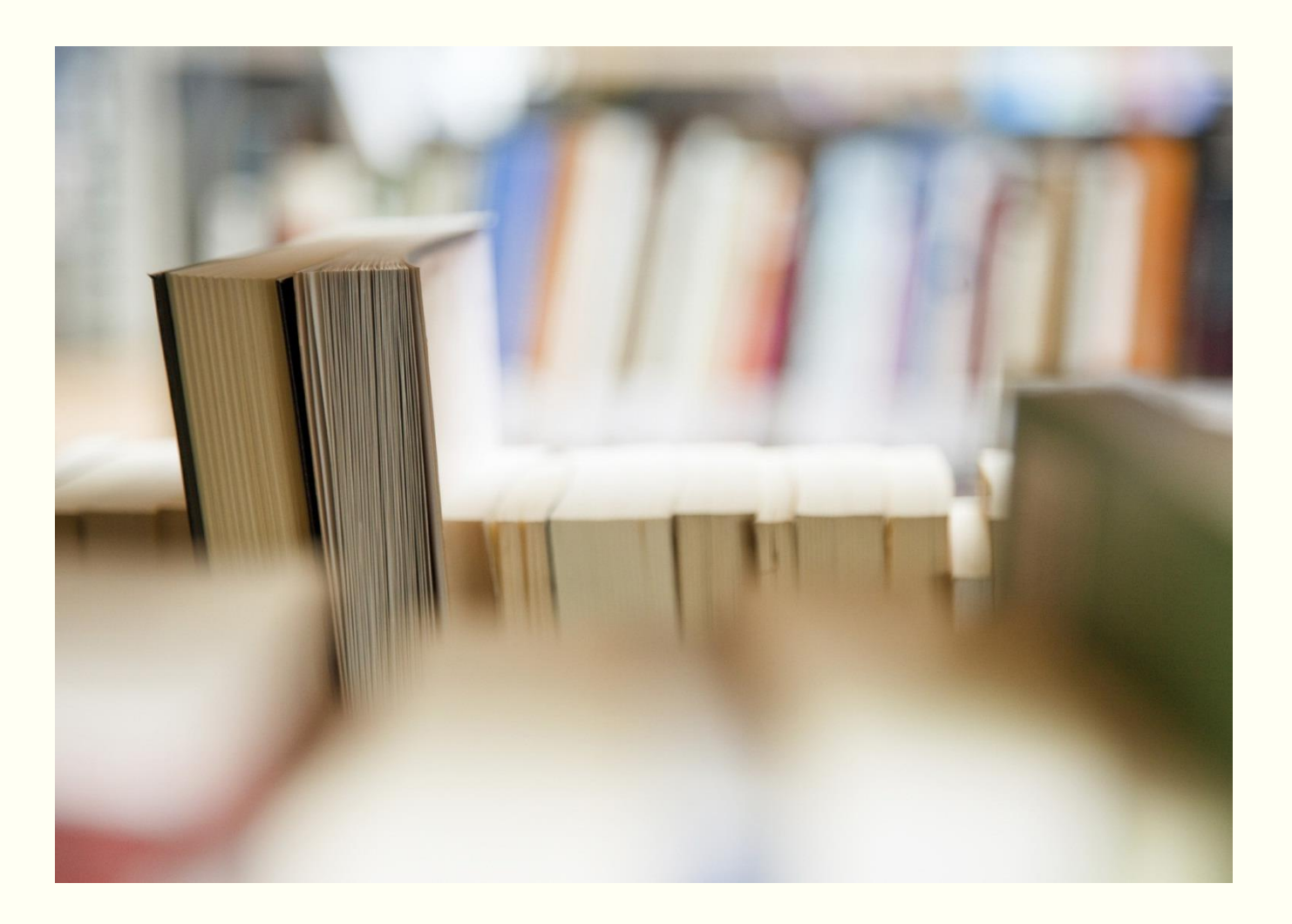